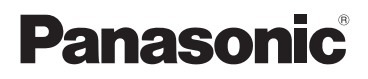

Mode d'emploi Appareil photo/video HD de poche

# Modèle No. **HM-TA20 HM-TA2**

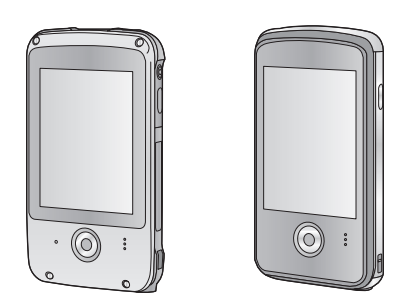

Lire intégralement ces instructions avant d'utiliser l'appareil.

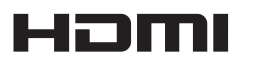

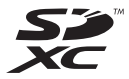

VQT3N92 1AG6P1P6258--(S)

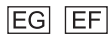

Web Site: http://www.panasonic-europe.com

# **Précautions à prendre**

HM-TA20

# **AVERTISSEMENT:**

POUR RÉDUIRE LES RISQUES D'INCENDIE, DE CHOC ÉLECTRIQUE OU DE DOMMAGES À L'APPAREIL,

- ≥ Ne laissez pas de l'eau ou d'autres liquides, s'égoutter ou éclabousser l'intérieur de l'appareil.
- ≥ N'exposez pas les accessoires à la pluie, l'humidité, l'égouttement ou les éclaboussures.
- ≥ Ne placez pas d'objets remplis d'eau, comme les vases, sur les accessoires.
- Utiliser uniquement les accessoires recommandés.
- Ne retirez pas les caches.
- ≥ Ne réparez pas vous-même l'appareil. Adressez-vous à un personnel qualifié.

#### HM-TA2

# **AVERTISSEMENT:**

POUR RÉDUIRE LES RISQUES D'INCENDIE, DE CHOC ÉLECTRIQUE OU DE DOMMAGES À L'APPAREIL,

- ≥ N'exposez pas cet appareil à la pluie, l'humidité, l'égouttement ou les éclaboussures.
- ≥ Ne placez pas d'objets remplis d'eau, comme les vases, sur cet appareil.
- Utiliser uniquement les accessoires recommandés.
- Ne retirez pas les caches.
- ≥ Ne réparez pas vous-même l'appareil. Adressez-vous à un personnel qualifié.

### **ATTENTION!**

- ≥ **NE PAS INSTALLER OU PLACER CETTE UNITÉ DANS UNE BIBLIOTHÈQUE, PLACARD OU UN AUTRE ESPACE CONFINÉ. S'ASSURER QUE CETTE UNITÉ EST BIEN VENTILÉE. POUR ÉVITER TOUS RISQUES D'ÉLECTROCUTION OU D'INCENDIE CAUSÉS PAR UNE SURCHAUFFE, S'ASSURER QU'AUCUN RIDEAU OU AUTRE MATÉRIAU N'OBSTRUE LES BOUCHES DE VENTILATION.**
- ≥ **N'OBSTRUEZ PAS LES OUVERTURES D'AÉRATION DE L'APPAREIL AU MOYEN DE JOURNAUX, NAPPES, RIDEAUX ET SIMILAIRES.**
- ≥ **NE PLACEZ PAS DE SOURCES DE FLAMMES NUES, TELLES QUE DES BOUGIES ALLUMÉES, SUR L'APPAREIL.**
- ≥ **ÉLIMINEZ LES BATTERIES DANS LE RESPECT DE L'ENVIRONNEMENT.**

## ∫ **Compatibilité électrique et magnétique EMC**

Ce symbole (CE) est situé sur la plaque d'information.

#### **Utilisez uniquement les accessoires recommandés.**

- ≥ N'utilisez pas d'autres câbles que le câble d'extension USB fourni.
- ≥ Conservez la carte mémoire hors de portée des enfants afin qu'ils ne puissent pas l'avaler.

**La plaque signalétique se trouve sur le dessous de l'appareil.**

#### ∫ **Avis aux utilisateurs concernant la collecte et l'élimination des piles et des appareils électriques et électroniques usagés**

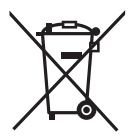

Apposé sur le produit lui-même, sur son emballage, ou figurant dans la documentation qui l'accompagne, ce pictogramme indique que les piles et appareils électriques et électroniques usagés doivent être séparés des ordures ménagères.

Afin de permettre le traitement, la valorisation et le recyclage adéquats des piles et des appareils usagés, veuillez les porter à l'un des points de collecte prévus, conformément à la législation nationale en vigueur ainsi qu'aux directives 2002/96/CE et 2006/66/CE.

En éliminant piles et appareils usagés conformément à la réglementation en vigueur, vous contribuez à prévenir le gaspillage de ressources précieuses ainsi qu'à protéger la santé humaine et l'environnement contre les effets potentiellement nocifs d'une manipulation inappropriée des déchets.

Pour de plus amples renseignements sur la collecte et le recyclage des piles et appareils usagés, veuillez vous renseigner auprès de votre mairie, du service municipal d'enlèvement des déchets ou du point de vente où vous avez acheté les articles concernés.

Le non-respect de la réglementation relative à l'élimination des déchets est passible d'une peine d'amende.

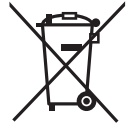

#### **Pour les utilisateurs professionnels au sein de l'Union européenne**

Si vous souhaitez vous défaire de pièces d'équipement électrique ou électronique, veuillez vous renseigner directement auprès de votre détaillant ou de votre fournisseur. **[Information relative à l'élimination des déchets dans les pays extérieurs à l'Union européenne]**

Ce pictogramme n'est valide qu'à l'intérieur de l'Union européenne. Pour connaître la procédure applicable dans les pays hors Union Européenne, veuillez vous renseigner auprès des autorités locales compétentes ou de votre distributeur.

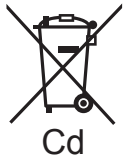

#### **Note relative au pictogramme à apposer sur les piles (voir les 2 exemples ci-contre):**

Le pictogramme représentant une poubelle sur roues barrée d'une croix est conforme à la réglementation. Si ce pictogramme est combiné avec un symbole chimique, il remplit également les exigences posées par la Directive relative au produit chimique concerné.

## ∫ **Indemnités concernant les contenus enregistrés**

Panasonic n'accepte en aucun cas d'être directement ou indirectement responsable des problèmes résultant d'une perte d'enregistrement ou du contenu édité, et ne garantit aucun contenu si l'enregistrement ou l'édition ne fonctionne pas correctement. En outre, ce qui précède s'applique également dans le cas où tout type de réparation est fait à l'unité.

#### ■ A propos de la méthode d'enregistrement et de la **compatibilité de cet appareil**

Cet appareil peut enregistrer des images détaillées en haute définition basées sur le format MP4 (codec MPEG-4 AVC/H.264)

≥ Puisque la méthode d'enregistrement est différente du format AVCHD, les données ne sont pas compatibles.

#### ■ Cartes que vous pouvez utiliser avec cet appareil **Carte mémoire SD, carte mémoire SDHC et carte mémoire SDXC**

- ≥ Les cartes mémoire de 4 Go ou plus qui n'ont pas le logo SDHC ou les cartes mémoire de 48 Go ou plus qui n'ont pas le logo SDXC ne sont pas basées sur les normes de la carte mémoire SD.
- ≥ Référez-vous à la page 26 pour plus de détails sur les cartes SD.

#### ∫ **Dans le présent manuel d'utilisation**

- ≥ La carte mémoire SD, la carte mémoire SDHC et la carte mémoire SDXC sont appelées dans ce mode d'emploi "carte SD".
- $\bullet$  Les pages de référence sont indiquées avec une flèche, par exemple : → 00

Ce mode d'emploi a été réalisé pour les modèles [HM-TA20] et HM-TA2 | Les images peuvent être légèrement différentes de la réalité.

- ≥ Les illustrations utilisées dans ce mode d'emploi montre le modèle HM-TA20 J, cependant, des parties de ces explications se réfèrent aux différents modèles.
- Selon le modèle, certaines fonctions ne sont pas disponibles.
- Certaines caractéristiques peuvent être différentes, veuillez lire attentivement.
- ≥ Tous les modèles ne sont pas disponibles en fonction de la région de l'achat.

# **Contenu**

#### $HM-TA20$

**Assurez-vous de lire "(Important) A propos des performances d'Étanchéité/Anti-poussière et Antichoc de cet appareil [HM-TA20]" (→ 8) avant d'utiliser cet appareil sous l'eau afin d'éviter qu'il soit manipuler de façon incorrecte, ce qui pourrait causer une infiltration d'eau.**

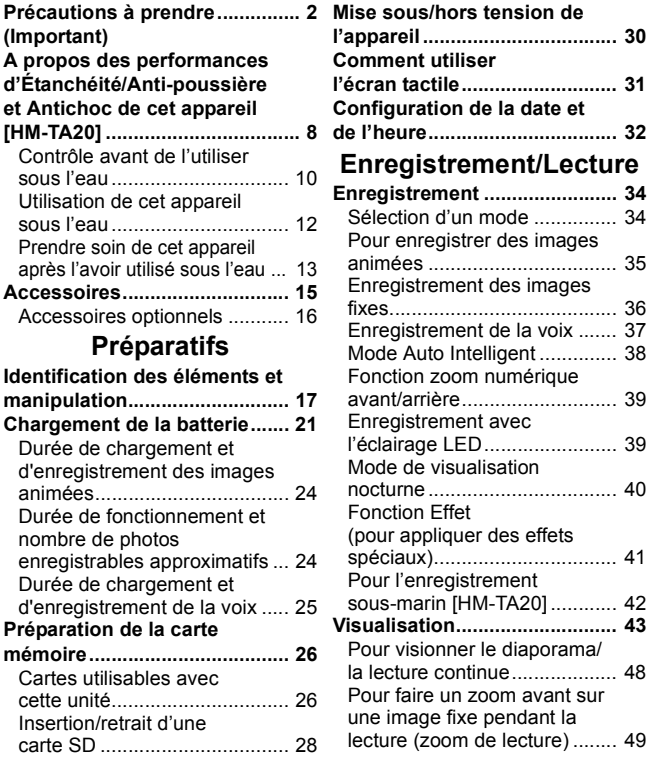

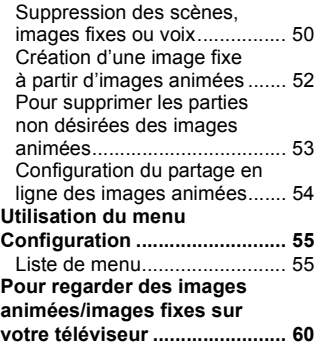

## **Avec un ordinateur**

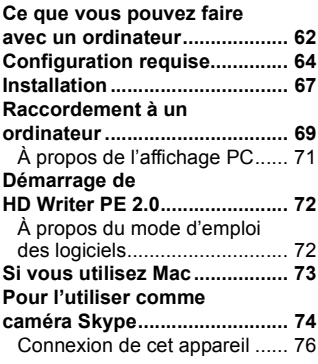

### **Autres**

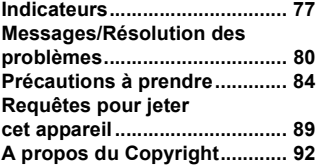

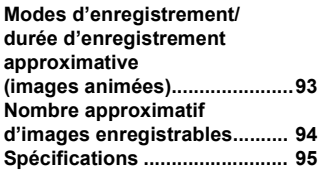

# **(Important) A propos des performances d'Étanchéité/Anti-poussière et Antichoc de cet appareil [HM-TA20]**

**Performances d'étanchéité/anti-poussière L'indice d'étanchéité/anti-poussière de cet appareil est conforme aux indices "IP58" A condition que les directives sur les soins et l'entretien décrites dans ce document soient strictement respectées, cet appareil peut fonctionner sous l'eau, à une profondeur ne dépassant pas 3 m pendant une durée n'excédant pas 60 minutes. (\*1)**

**Performances Antichoc**

**Cet appareil est également conforme à la norme "MIL-STD 810F Method 516.5-Shock". Cet appareil a passé un test de chute d'une hauteur de 1,5 m sur une planche de contreplaqué de 3 cm d'épaisseur. Dans la plupart des cas, cet appareil ne subit aucun dommage s'il tombe d'une hauteur ne dépassant pas 1,5 m (\*2)**

**Cela ne garantit pas la non-destruction, l'absence de dysfonctionnement, ni une étanchéité à toute épreuve.**

- \*1 Cela signifie que cet appareil peut être utilisé sous l'eau pendant une durée et à une pression spécifiques, conformément à la méthode de manipulation établie par Panasonic.
- \*2 "MIL-STD 810F Method 516.5-Shock" est la méthode de test standard du Département de la défense des États-Unis, qui stipule l'exécution des tests de chute à une hauteur de 122 cm, sur 26 orientations (8 coins, 12 arêtes, 6 faces) en utilisant 5 lots d'appareil, et le passage des chutes sur les 26 orientations avec 5 appareils. (Si un échec survient pendant le test, un nouveau lot est utilisé pour passer le test d'orientation de chute pour un total de 5 appareils.)

La méthode de test de Panasonic est basée sur la méthode "MIL-STD 810F Method 516.5-Shock" ci-dessus. Cependant, la hauteur de la chute est passée de 122 cm à 150 cm sur une planche de contreplaqué de 3 cm d'épaisseur. Ce test de chute est passé.

(Mise à part le changement d'apparence, comme la perte de peinture ou la déformation de la zone où l'impact de la chute a eu lieu.)

# ■ Manipulation de cet appareil

- ≥ L'étanchéité n'est pas assurée si l'appareil subit un choc résultant d'un coup ou d'une chute etc. Si l'appareil subit un choc, il devra être inspecté (service payant) par le Service après-vente de Panasonic pour vérifier que l'étanchéité est toujours efficace.
- ≥ La performance d'étanchéité peut se dégrader à cause de la pression trop forte de l'eau si cet appareil est utilisé à une profondeur de plus de 3 m sous l'eau.
- ≥ Si cet appareil est éclaboussé avec du détergent, du savon, source d'eau chaude, bain moussant, huile solaire, écran solaire, produits chimiques, etc., essuyez-le immédiatement.
- ≥ La fonction d'étanchéité de cet appareil n'est à utiliser qu'avec de l'eau de mer ou de l'eau douce.
- ≥ Aucun mauvais fonctionnement causé par une mauvaise utilisation ou manipulation du client ne sera couvert par la garantie.
- ≥ L'intérieur de cet appareil n'est pas étanche. Une infiltration d'eau peut causer un dysfonctionnement.
- Les accessoires fournis ne sont pas étanches.
- ≥ La carte n'est pas étanche. Ne la manipulez pas avec les mains mouillées. De plus, n'introduisez pas de carte mouillée dans cet appareil.
- ≥ Ne laissez pas cet appareil pendant une longue période dans un endroit où la température est très basse (dans une station de ski ou en haute altitude etc.) ou très élevée [au-dessus de 35 °C], à l'intérieur d'une voiture, sous les rayons du soleil, près d'un chauffage, à la plage, etc. La performance d'étanchéité peut se dégrader.
- ≥ **Les corps étrangers peuvent adhérer à la partie interne de le clapet/cache (autour du joint en caoutchouc ou des bornes de connexion) lorsque le clapet/cache est ouvert ou fermé dans des endroits avec du sable ou de poussière, etc. Cela peut entraîner une baisse de performance de l'étanchéité si le clapet/cache est fermé avec des corps étrangers présents. Soyez extrêmement prudent car cela peut entraîner un dysfonctionnement, etc.**
- ≥ **Si des corps étrangers adhèrent à la partie interne du clapet/ cache, retirez-les à l'aide d'un chiffon non pelucheux.**
- ≥ **Si du liquide, tel que des gouttelettes d'eau, est présent sur cet appareil ou sur la partie interne du clapet/cache, essuyez-le avec un chiffon doux et sec. N'ouvrez et ne fermez pas le clapet/cache près de l'eau, sous l'eau, à l'aide de mains mouillées, ou si l'appareil est mouillé. Cela peut causer une infiltration d'eau.**

#### ∫ **Si la partie interne de l'objectif est embué (condensation) Il ne s'agit ni d'un dysfonctionnement ni d'une panne de cet appareil. Cela peut être causé par l'environnement dans lequel l'appareil est utilisé.**

#### **Que faire si la partie interne de l'objectif est embuée**

- ≥ Coupez l'alimentation et ouvrez le clapet/cache dans un endroit où la température ambiante est constante, loin des températures élevées, de l'humidité, du sable et de la poussière. La buée disparaîtra naturellement en 10 minutes à 2 heures avec le clapet/cache ouvert lorsque la température de cet appareil atteindra celle ambiante.
- ≥ Contactez le Service après-vente de Panasonic si la buée ne disparaît pas.

**Conditions dans lesquelles la partie interne de l'objectif peut être embuée** La condensation peut se produire et la partie interne de l'objectif peut être embuée lorsque cet appareil est utilisé dans des zones qui subissent un changement important de température ou ayant une humidité élevée, comme ce qui suit:

- ≥ **Lorsque cet appareil est utilisé sous l'eau de suite après avoir été sur une plage, au chaud etc.**
- ≥ **Lorsque cet appareil est transporté d'un endroit chaud vers un endroit froid, comme dans une station de ski ou en haute altitude**
- ≥ **Lorsque le clapet/cache est ouvert dans un environnement très humide**

# **Contrôle avant de l'utiliser sous l'eau**

**N'ouvrez pas et ne fermez pas le clapet/cache dans des endroits avec du sable et de la poussière, près de l'eau, ou avec les mains mouillées. L'adhésion du sable ou de la poussière peut causer des infiltrations d'eau.**

- *1* **Vérifiez qu'aucun corps étranger ne soit pas présent sur la partie interne du clapet/cache.**
	- ≥ S'il y a un corps étrangers, comme une peluche, un cheveu, du sable, etc., sur la zone environnante, l'eau peut s'infiltrer en quelques secondes en causant un dysfonctionnement.
	- ≥ Essuyez à l'aide d'un chiffon doux et sec s'il y a du liquide. Si vous utilisez cet appareil alors que du liquide est présent, cela peut créer une infiltration d'eau et causer un dysfonctionnement.
	- ≥ S'il y a un corps étranger, retirez-le à l'aide d'un chiffon non pelucheux.
	- ≥ Soyez très soigneux en retirant les petits grains de sable etc. qui pourraient adhérer aux côtés et aux coins du joint en caoutchouc.

# *2* **Contrôler l'absence de fissure et de déformation sur le joint en caoutchouc du clapet/cache.**

≥ L'intégrité du joint en caoutchouc peut diminuer après environ 1 an, avec l'usage et l'âge. Pour éviter que cet appareil soit endommagé de façon permanente, le joint devra être remplacé tous les ans. Veuillez contacter le Service après-vente de Panasonic pour connaître les coûts et d'autres informations.

# *3* **Fermez soigneusement le clapet/cache.**

- ≥ Verrouillez soigneusement le levier LOCK de façon à ce que la partie rouge ne soit plus visible.
- ≥ Pour éviter l'infiltration d'eau dans cet appareil, veillez à ne pas coincer de corps étrangers tels que des liquides, du sable, des cheveux ou de la poussière etc.

**Cache du port USB HDMI/Cache de la prise pour casque**

**Clapet du logement de la carte SD**

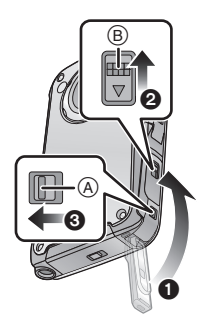

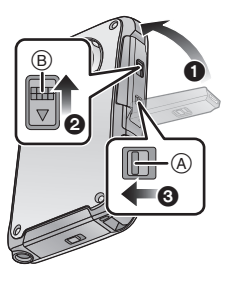

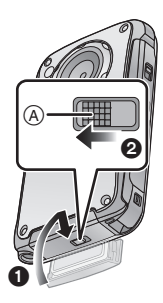

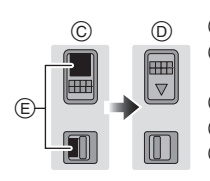

- Levier LOCK
- B Levier d'ouverture/ fermeture
- C Déverrouillé
	- Verrouillé
	- Partie rouge

# **Utilisation de cet appareil sous l'eau**

- ≥ Utilisez cet appareil sous l'eau à une profondeur allant jusqu'à 3 m à une température située entre 0 °C et 35 °C.
- ≥ N'utilisez pas cet appareil à une profondeur de plus de 3 m.
- Ne l'utilisez pas dans de l'eau chaude de plus de 35 °C (dans une baignoire ou une source chaude).
- ≥ N'utilisez pas cet appareil sous l'eau pendant plus de 60 minutes à la suite.
- ≥ N'ouvrez et ne fermez pas le clapet/cache.
- ≥ Ne faites pas subir de choc à cet appareil sous l'eau. (La performance d'étanchéité peut ne plus être maintenue, et il pourrait y avoir des chances d'infiltration.)
- ≥ Ne plongez pas dans l'eau en tenant cet appareil. N'utilisez pas cet appareil dans un endroit où l'eau s'écoule fortement, comme dans des rapides ou une cascade. (L'eau pourrait appliquer une forte pression, et cela peut causer un dysfonctionnement.)
- ≥ Cet appareil coulera dans l'eau. Évitez de faire tomber cet appareil et de le perdre sous l'eau en plaçant, par sécurité, la courroie autour de votre poignet ou une mesure similaire.
- ≥ L'installation d'un trépied qui a une vis de 5,5 mm ou plus peut faire un trou dans cet appareil à travers lequel l'eau peut s'infiltrer.
- ≥ L'écran tactile ne fonctionne pas sous l'eau. Il causera un dysfonctionnement, donc assurez-vous d'appuyer sur la touche de verrouillage de l'écran.  $(\rightarrow 42)$

# **Prendre soin de cet appareil après l'avoir utilisé sous l'eau**

**N'ouvrez et ne fermez pas le clapet/cache avant que le sable et la poussière soient retirés en rinçant cet appareil à l'eau. Veillez à nettoyer cet appareil après l'avoir utilisé.**

- ≥ Nettoyez soigneusement toutes les gouttes d'eau, le sable et les matières salines sur vos mains, votre corps, vos cheveux, etc.
- ≥ Nous vous conseillons de nettoyer cet appareil à l'intérieur, en évitant les endroits où l'eau peut éclabousser et le sable tomber.

#### **Ne laissez pas cet appareil sans soin pendant plus de 60 minutes après l'avoir utilisé sous l'eau.**

≥ Laisser cet appareil avec des corps étrangers ou des matières salines peut causer des dommages, une décoloration, de la corrosion, une odeur inhabituelle, ou la détérioration de la performance d'étanchéité.

### *1* **Rincez à l'eau avec le clapet/cache fermé.**

≥ Après l'avoir utilisé au bord de la mer ou sous l'eau, faites tremper l'appareil dans l'eau douce d'un récipient peu profond pendant 10 minutes ou moins.

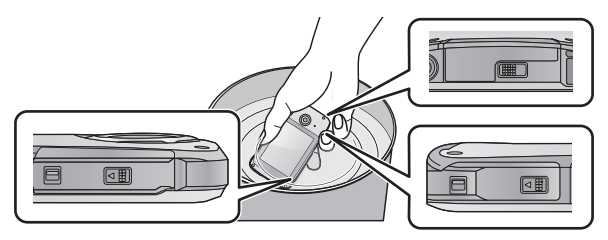

- *2* **Purgez l'eau en tenant l'appareil à l'envers et en le secouant légèrement à quelques reprises.**
	- Après avoir utilisé cet appareil au bord de la mer ou sous l'eau, ou après l'avoir nettoyé, de l'eau restera à l'emplacement du haut-parleur de cet appareil

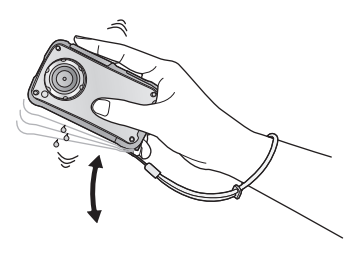

pendant un certain temps et cela peut causer une baisse ou une déformation du son.

≥ Fixez la courroie solidement pour éviter de faire tomber cet appareil.

*3* **Essuyez les gouttes d'eau présentes sur cet appareil à l'aide d'un chiffon doux et sec et faites sécher** 

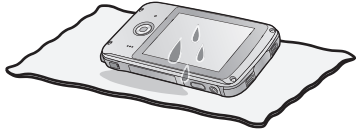

#### **cet appareil dans une zone ombragée, bien ventilée.**

- Faites sécher cet appareil en le posant droit sur un chiffon sec.
- ≥ Ne séchez pas l'appareil avec l'air chaud d'un sèche-cheveux ou autre. La performance d'étanchéité se détériorera à cause de la déformation.
- ≥ N'utilisez pas de solvants comme la benzine, le diluant, l'alcool, ou des produits d'entretien, du savon ou des détergents
- *4* **Vérifiez qu'il n'y ait aucune goutte d'eau, ouvrez le clapet/cache, et essuyez les gouttes d'eau ou le sable encore à l'intérieur à l'aide d'un chiffon doux et sec.**
	- ≥ Des gouttes d'eau peuvent adhérer à la carte si le clapet/cache est ouvert sans un séchage soigné. De plus, l'eau pourrait s'accumuler dans l'espace autour du compartiment de la carte ou de la prise du connecteur. Veillez à essuyer toute l'eau à l'aide d'un chiffon doux et sec.
	- ≥ Les gouttes d'eau peuvent s'infiltrer dans l'appareil si le clapet/ cache est fermé alors qu'il est encore humide, causant de la condensation ou une panne.

# **Accessoires**

Vérifiez les accessoires avant d'utiliser cette unité.

Gardez les accessoires hors de la portée des enfants pour éviter qu'ils ne les avalent.

Numéros de produit corrects à compter de avril 2011. Ceci peut être sujet à des changements.

**Stylet avec poignée** VFC4708

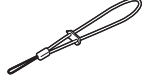

● Le stylet est utilisé pour les opérations qui sont difficiles à effectuer avec vos doigts ou pour effectuer des opérations plus précises avec l'opération toucher de l'écran.  $(\rightarrow 31)$ 

**Câble d'extension USB** VFA0545

**Trépied** VFC4709

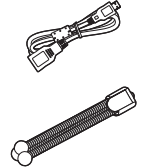

- ≥ **L'appareil est fourni avec le logiciel d'édition vidéo HD Writer PE 2.0 installé.**
- Les accessoires fournis ne sont pas étanches.

#### ■ Remarque concernant les batteries et piles

Les batteries rechargeables ou piles usagées ne peuvent être ajoutées aux déchets ménagers.

Informez-vous auprès de l'autorité locale compétente afin de connaître les endroits où vous pouvez déposer celles-ci.

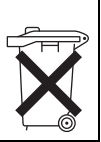

# **Accessoires optionnels**

Certains accessoires en option pourraient ne pas être disponibles dans certains pays.

#### **Mini-câble HDMI (RP-CDHM15, RP-CDHM30)**

Adaptateur secteur (VSK0746)\*

Numéro de commande: VSK0751\*

L'adaptateur secteur (VSK0746/VSK0751) sert uniquement pour le chargement.

#### **Préparatifs**

# **Identification des éléments et manipulation**

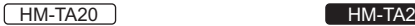

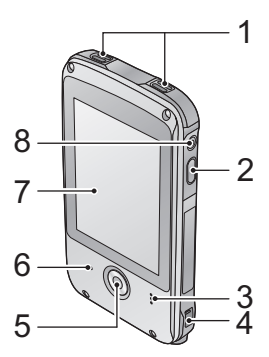

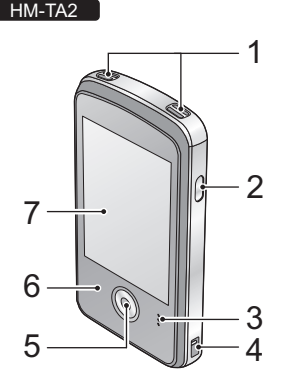

- **1 Microphones interne**
- **2** Touche alimentation  $[\psi/|\mathbf{r}] \rightarrow 30$ )<br>**3** Haut-parleur
- **3 Haut-parleur**
- **4 Fixation de la poignée**
- ≥ Attachez la poignée à l'appareil et ajustez sa longueur en utilisant le stylet.

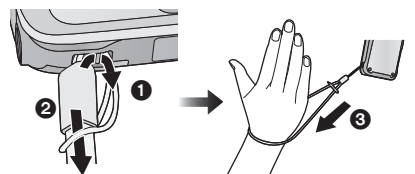

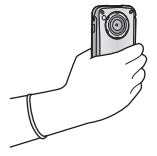

- **5** Touche enregistrement (→ 35)
- **6** Indicateur d'état (→ 21, 28, 30, 60)
- **7** Écran ACL (Écran tactile) (→ 31)

Du fait de limitations de la technologie de production ACL, il pourrait y avoir des petites taches brillantes ou sombres sur l'écran ACL. Cependant, cela n'est pas un mauvais fonctionnement et n'affecte pas l'image enregistrée.

**8** HM-TA20

Touche de verrouillage de l'écran (→ 42)

#### HM-TA20 HM-TA2

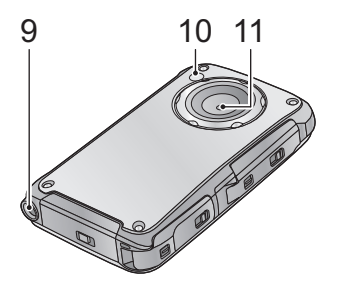

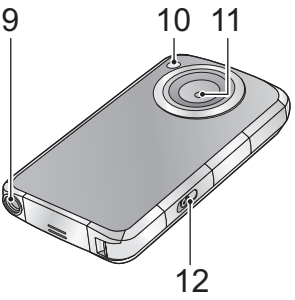

#### **9 Prise de fixation de trépied**

● Si vous installez un trépied ayant une vis de 5,5 mm ou plus, celle-ci peut endommager cet appareil.

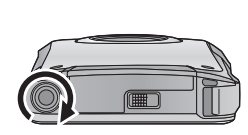

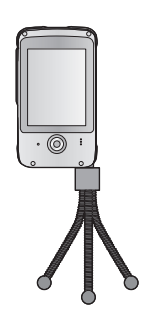

- **10 Eclairage LED**   $(\rightarrow 39)$
- **11 Objectif**
- **12** HM-TA2 **Loquet USB (→ 21)**

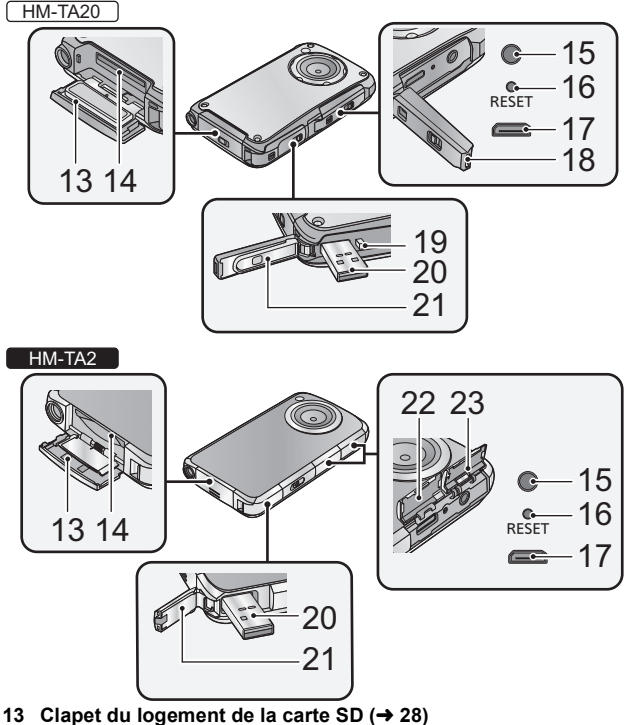

- 
- 14 Logement de la carte  $($   $\rightarrow$  28)
- **15 Prise pour casque [** $\Omega$ **]**
- ≥ Écouteurs supplémentaires recommandés: Panasonic RP-HV154, RP-HJE130 (le numéro du produit sera correct à compter d'avril 2011.)
	- Voltage de sortie max. de l'appareil à la prise écouteur: 150 mV ou moins
	- Caractéristique de la bande large du voltage du casque ou des écouteurs: 75 mV ou plus large
- ≥ Une pression excessive du son provenant des écouteurs et hautparleurs peut entraîner une perte de l'ouïe.

≥ A pleine puissance, l'écoute prolongée du baladeur peut endommager l'oreille de l'utilisateur.

Veillez à utiliser le casque ou les écouteurs fournis avec l'appareil ou recommandés.

≥ Utilisez des écouteurs/casque ayant la partie

 $\bullet$  d'un diamètre de  $\emptyset$  11 mm ou plus petit.

- **16 Touche reset [RESET] (→ 83)**
- **17 Mini connecteur HDMI (→ 60)**
- **18** HM-TA20 **HDMI/Cache de la prise pour casque**
- **19** HM-TA20 Loquet USB  $($   $\rightarrow$  21)
- **20 Port USB [← | (→ 21, 67, 69, 76)**
- 21 Cache du port USB  $(\rightarrow 21)$
- **22** HM-TA2 **Cache de la prise HDMI**
- **23** HM-TA2 **Cache de la prise du casque**

 $HM-TA20$ 

**A propos des verrous du cache de la prise USB, du cache de la prise HDMI/casque et du clapet du logement de la carte SD**

Chaque clapet/cache est équipé d'un levier de LOCK pour verrouiller le levier d'ouverture/fermeture. Pour ouvrir et fermer le clapet/cache, faites glisser le levier LOCK puis faites glisser le levier d'ouverture/fermeture.

**Cache du port USB HDMI/Cache de la prise pour casque**

**Clapet du logement de la carte SD**

ค

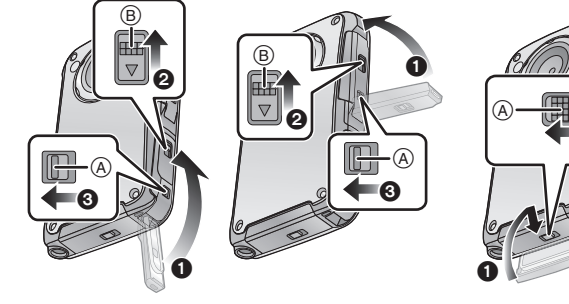

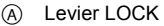

B Levier d'ouverture/fermeture

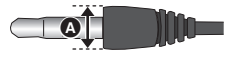

#### **Préparatifs**

# **Chargement de la batterie**

**Lors de l'achat de l'appareil, la batterie n'est pas chargée. Chargez complètement la batterie avant d'utiliser cette unité pour la première fois.**

**Important:**

- ≥ **Cet appareil a une batterie lithium-ion rechargeable intégrée. Ne l'enlevez pas sauf pour jeter cet appareil.**
- ≥ **La batterie ne se chargera pas si l'appareil est allumé.**
- ≥ **La batterie peut également être chargée en utilisant l'adaptateur**  secteur (en option). (→ 16, 22)
- *1* **Extraire la prise USB.**
- ≥ **Faites attention car la prise USB jaillira.**

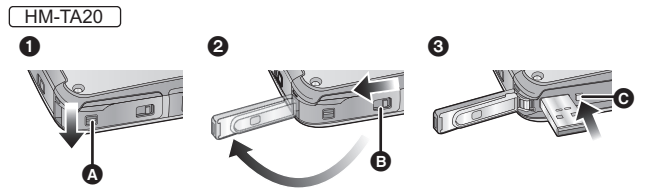

**1** Faites glisser le levier LOCK du cache de la prise USB  $\Omega$  pour déverrouiller le levier d'ouverture/fermeture du cache de la prise USB B.

- **2** Ouvrez le cache de la prise USB tout en faisant glisser le levier d'ouverture/fermeture du cache de la prise USB B dans la direction indiquée par la flèche.
- **6** Appuyez sur le loquet USB @ jusqu'à ce que la prise USB sorte.

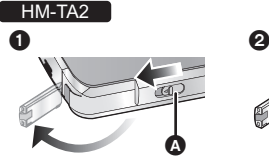

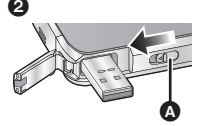

- **1** Faites glisser le loquet USB a jusqu'à ce que le cache de la prise USB s'ouvre.
- **2** Faites encore glisser le loquet USB a jusqu'à ce que la prise USB sorte.
- *2* **Connectez la prise USB de cet appareil à un ordinateur à l'aide d'un câble d'extension USB.**
	- ≥ Assurez-vous de connecter la prise USB de cet appareil à un ordinateur à l'aide d'un câble d'extension USB pour charger la batterie.
	- ≥ Connectez le câble d'extension USB en l'introduisant correctement jusqu'au bout sans forcer.

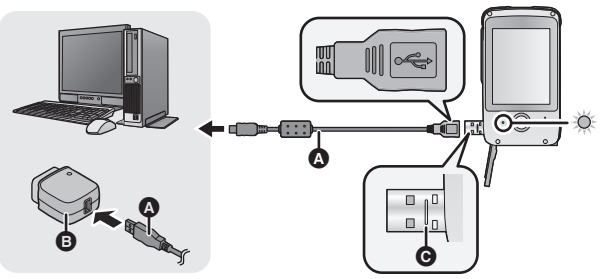

- A Câble d'extension USB (fournie)
- B Adaptateur secteur (en option)
- ≥ N'utilisez pas d'autres câbles d'extension USB que celui fourni. (Le fonctionnement n'est pas garanti avec d'autres câbles d'extension USB.)
- ≥ Introduisez le câble d'extension USB jusqu'au bout. (Introduisez jusqu'à la ligne  $\bigcirc$ .) Il ne fonctionnera pas s'il n'est pas introduit jusqu'au bout.
- ≥ Utilisez toujours un véritable adaptateur secteur de Panasonic (VSK0751; en option)

LA PRISE DE COURANT DOIT SE TROUVER À PROXIMITÉ DE L'APPAREIL ET ÊTRE FACILEMENT ACCESSIBLE.

L'unité se met en attente lorsque l'adaptateur secteur est branché. Le circuit principal reste "chargé" aussi longtemps que l'adaptateur secteur est branché à une prise électrique.

- ≥ L'indicateur d'état clignotera en rouge à intervalle de 2 secondes, indiquant ainsi que le chargement à commencer.
- ≥ Pendant le chargement, l'indicateur d'état clignote. A la fin du chargement, l'indicateur d'état s'éteint.

## ∫ **Pour remettre la prise USB dans sa position d'origine**

≥ Appuyez doucement et avec précaution sur la prise USB avec vos doigts.

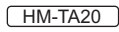

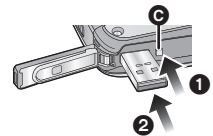

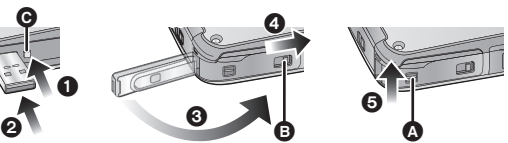

- **1** Appuyez sur le Loquet USB **@**.
- **2** Tout en appuyant sur le Loquet USB **@**, appuyez sur la prise USB avec votre doigt.
	- Relâchez votre doigt du Loquet USB A, et poussez la prise USB vers l'intérieur jusqu'à ce qu'elle se verrouille.
- **6** Fermez le cache de la prise USB.
- 4 Tandis que le cache de la prise USB est fermé, faites glisser le levier d'ouverture/fermeture du cache de la prise USB B dans la direction indiquée par la flèche.
- **6** Faites glisser le levier LOCK du cache de la prise USB @ pour verrouiller le levier d'ouverture/fermeture du cache de la prise USB  $\bigcirc$ .

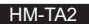

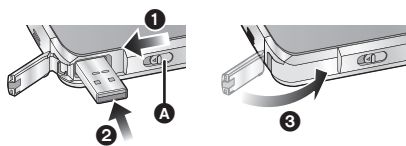

- **1** Faites glisser le Loquet USB  $\Omega$ .
- **2** Pendant que vous faites glisser le Loquet USB  $\Omega$ , appuyez sur la prise USB avec votre doigt.
	- ≥ Relâchez votre doigt du Loquet USB A, et poussez la prise USB vers l'intérieur jusqu'à ce qu'elle se verrouille.
- **3** Fermez le cache de la prise USB.
- ≥ Veuillez vous référer à la page 85 si l'indicateur d'état clignote rapidement.
- ≥ N'exposez pas la batterie à la chaleur et tenez-la éloignée de toute flamme.
- ≥ Ne laissez pas l'appareil dans un véhicule exposé directement aux rayons du soleil pendant une longue période de temps avec les vitres et les portières fermées.
- ≥ Si la durée de fonctionnement est encore trop courte malgré le chargement complet de la batterie, la batterie est usée et doit être remplacée. Consultez le vendeur chez qui vous avez acheté cet appareil.

≥ L'opération n'est pas garantie pour tous les appareils équipés d'une prise USB.

#### **Durée de chargement et d'enregistrement des images animées**

- ∫ **Temps de chargement/autonomie d'enregistrement**
- Température: 25 °C/humidité: 60%RH

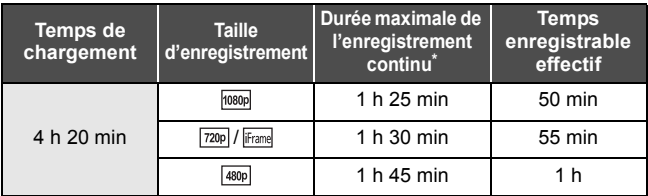

- Durée maximale d'un enregistrement continu pour une scène:
	- $-$  Si le [Mode Vidéo] est réglé sur  $\frac{1}{1080p}$  /  $\frac{720p}{1480p}$  : 29 min 59 sec
	- $-$  Si le  $[Mode Vid\'eol]$  est réglé sur  $[Frame]$ : Environ 20 min (jusqu'à 4 Go de capacité d'enregistrement)
- Ces temps sont des approximations.
- ≥ **La durée de chargement indiquée s'entend lorsque la batterie a été complètement déchargée. La durée de chargement et la durée d'enregistrement varient selon les conditions d'utilisation comme la basse/haute température.**
- ≥ La durée d'enregistrement réelle se réfère à la durée d'enregistrement comprenant les démarrages/arrêts répétés de l'enregistrement, la mise en marche et l'arrêt de l'appareil, le réglage du zoom etc.
- ≥ Cet appareil devient chaud après l'utilisation ou le chargement. Ce phénomène n'est le signe d'aucune anomalie.

### **Durée de fonctionnement et nombre de photos enregistrables approximatifs**

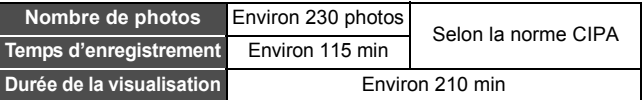

#### **Conditions d'enregistrement établies par la CIPA**

- ≥ CIPA est l'abréviation de Camera & Imaging Products Association.
- ≥ Utilisation d'une Carte mémoire SD (2 Go) de Panasonic.

# **Durée de chargement et d'enregistrement de la voix**

#### ∫ **Temps de chargement/autonomie d'enregistrement**

● Température: 25 °C/humidité: 60%RH

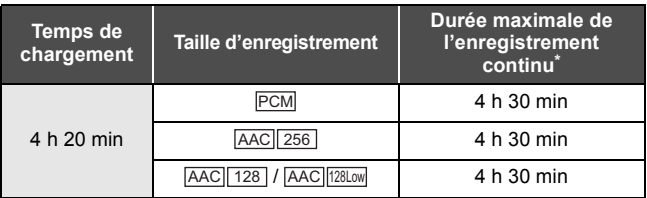

- \* Durée maximale d'un enregistrement continu pour une voix: Environ 5 h (jusqu'à 4 Go de capacité d'enregistrement)
- Ces temps sont des approximations.
- ≥ **La durée de chargement indiquée s'entend lorsque la batterie a été complètement déchargée. La durée de chargement et la durée d'enregistrement varient selon les conditions d'utilisation comme la basse/haute température.**
- ≥ Cet appareil devient chaud après l'utilisation ou le chargement. Ce phénomène n'est le signe d'aucune anomalie.

#### **Indicateur de capacité de la batterie**

≥ L'affichage change selon la charge résiduelle de la batterie.  $(\overline{mm} \rightarrow \overline{mm} \rightarrow \overline{mm} \rightarrow \overline{mm} \rightarrow \overline{mm} \rightarrow$ Si la batterie est déchargée, alors  $\Box$  devient rouge.

#### **Préparatifs**

# **Préparation de la carte mémoire**

Les opérations suivantes peuvent être effectuées à l'aide de cet appareil.

- ≥ **Lorsqu'aucune carte n'est présente : Les scènes, les images fixes et les voix peuvent être enregistrées dans la mémoire interne et lues. ( apparait.)**
- ≥ **Si une carte a été introduite: Les scènes, les images fixes et les voix peuvent être enregistrées sur la carte et lues.**

Normalement, introduisez la carte à utiliser.

# **Cartes utilisables avec cette unité**

Cet appareil (un appareil compatible SDXC) prend en charge les cartes mémoire SD, les cartes mémoire SDHC et les cartes mémoire SDXC. Pour utiliser une carte mémoire SDHC/SDXC avec un autre appareil, assurez-vous que celui-ci est compatible avec ces cartes mémoire.

**Utilisez les cartes SD conformes à Class 4 ou supérieur du SD Speed Class Rating\* pour l'enregistrement des images animées.**

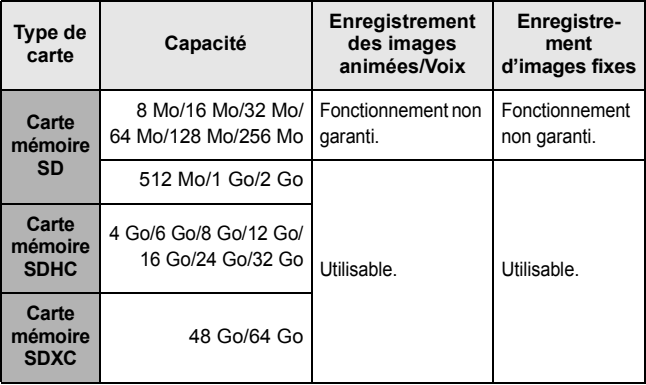

\* SD Speed Class Rating est la vitesse standard de l'écriture en continu. Contrôlez à l'aide de l'étiquette sur la carte, etc.

par exemple:

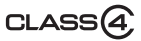

≥ Veuillez contrôler les dernières informations à propos des cartes mémoire SD/SDHC/SDXC qui peuvent être utilisées pour les enregistrements de film sur le site web suivant.

#### **http://panasonic.jp/support/global/cs/e\_cam**

(Ce site web est uniquement en anglais.)

- ≥ Les cartes mémoire de 4 Go ou plus qui n'ont pas le logo SDHC ou les cartes mémoire de 48 Go ou plus qui n'ont pas le logo SDXC ne sont pas basées sur les normes de la carte mémoire SD.
- ≥ Si la languette de protection contre l'écriture A de la carte SD est verrouillée, plus aucune opération d'enregistrement, de suppression ou de montage n'est possible sur la carte.

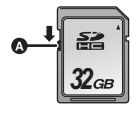

● Conservez la carte mémoire hors de portée des enfants afin qu'ils ne puissent pas l'avaler.

# ∫ **À propos de la Mémoire interne**

- ≥ **Taille de la mémoire enregistrable: Environ 10 Mo**
- ≥ **Vous ne pouvez pas copier les images enregistrées sur une carte.**
- ≥ La mémoire interne peut être utilisée comme appareil de stockage temporaire.
- ≥ La durée d'accès à la mémoire interne peut être plus longue que la durée d'accès à la carte.

### **Insertion/retrait d'une carte SD**

Pour utiliser une carte SD qui n'est pas de Panasonic, ou une carte déjà utilisée avec un autre équipement, pour la première fois avec cet appareil, formatez la carte SD.  $\left(\rightarrow$  59) Lorsque la carte SD est formatée, toutes les données enregistrées sont supprimées. Une fois que les données sont supprimées, elles ne peuvent plus être restaurées.

### **Attention:**

**Vérifiez que l'indicateur d'état est éteint.**

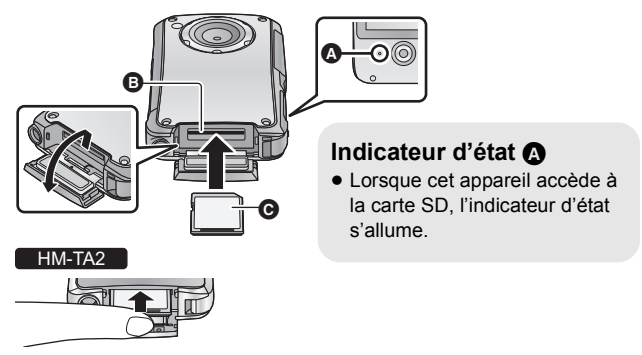

- Introduisez une carte SD comme montré sur l'illustration.
- *1* **Ouvrez le couvercle de la carte SD et insérez (retirez) la carte SD dans (de) son logement** B**.**
	- Dirigez le coté étiquette dans le sens montré sur l'illustration puis appuyez tout droit aussi loin que possible.
	- Appuyez au centre de la carte SD puis tirez-la tout droit.
	- <u>[ HM-TA20</u>

Ouvrez le clapet de la carte SD après avoir déverrouillé le levier LOCK du clapet de la carte SD.

# *2* **Fermez soigneusement le couvercle de la carte SD.**

- ≥ Ne touchez pas les bornes présentes au dos de la carte SD.
- ≥ Ne faites pas subir de chocs violents à la carte SD, ne la pliez pas, et ne la laissez pas tomber.
- ≥ Les parasites électriques, l'électricité statique ou toute défaillance de l'appareil ou de la carte SD elle-même peut endommager ou effacer les données sauvegardées sur la carte SD.
- ≥ Si l'indicateur d'état est allumé, ne pas:
	- jRetirer la carte SD
	- Mettre l'appareil hors tension
	- $-$  Insérer ou retirer le port USB
	- Exposer l'appareil à des vibrations ou des chocs
	- Effectuer ce qui suit avec l'indicateur d'état allumé pourrait endommager les données/carte SD ou cet appareil.
- ≥ N'exposez pas les terminaux de la carte SD à l'eau, la saleté ou la poussière.
- ≥ Ne mettez pas les cartes SD dans l'un des endroits suivants:
	- $-\grave{\text{A}}$  la lumière directe du soleil.
	- Dans des endroits très poussiéreux ou humides
	- $-$  Près d'un radiateur
	- $-$  Endroits soumis à des écarts de température importants (risque de formation de condensation.)
	- $-$  Endroits pouvant présenter de l'électricité statique ou des ondes électromagnétiques
- ≥ Lorsqu'elles ne sont pas utilisées, ranger les cartes SD dans leurs boîtiers pour les protéger.
- A propos de la mise au rebut ou du don de la carte SD. (→ 88)

# **Mise sous/hors tension de l'appareil**

**Appuyez sur la touche alimentation pour allumer** 

**l'appareil.**

≥ L'écran ACL s'allume.

### *Pour éteindre l'appareil*

Maintenez la pression sur la touche d'alimentation jusqu'à ce que l'écran ACL s'éteigne.

### ∫ **A propos de l'écran d'affichage**

Veuillez vous référer à la page 77 pour avoir plus de détails sur les icônes affichées à l'écran.

### ∫ **A propos de la fonction de sauvegarde d'énergie**

Pour éviter la consommation de la batterie, elle éteindra l'écran et passera au mode ralenti après environ 2 minutes sans aucune opération.

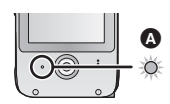

(L'indicateur d'état @ clignote.)

L'alimentation se coupera automatiquement si

aucune opération n'est effectuée pendant plus de 5 minutes (environ) durant le mode ralenti.

≥ Le mode Repos (Idle) s'annule en appuyant sur la touche Alimentation ou la touche Enregistrement.

# ∫ **A propos de l'icône d'alerte de température élevée**

Si l'icône d'alerte de température élevée  $\mathbb{N}\setminus S$ 'affiche, cela signifie que la température de l'appareil est élevée.

- Il est possible de poursuivre l'enregistrement/lecture si  $\mathcal{N}$  est affiché, mais nous vous conseillons d'arrêter toutes opérations et d'éteindre l'appareil aussi vite que possible.
- ≥ Si la température augmente encore plus, l'alimentation se coupera automatiquement après le clignotement de  $\mathbb{M}$ . Vous ne pourrez rallumer l'appareil qu'une fois la température baissée ( $\mathbb{M}\setminus$  clignotera), donc attendez que la température soit plus basse pour le réutiliser.
- ≥ Un compte à rebours démarrera jusqu'à l'arrêt de l'enregistrement à partir d'environ 15 secondes pendant l'enregistrement des images animées, et l'enregistrement s'arrêtera lorsque l'afficheur atteindra 0 seconde.
- ≥ Si vous éteignez l'appareil tandis que la température est élevée  $(\mathcal{N})$  est affiché), vous ne serez plus en mesure de le rallumer avant que la température n'ait baissée. ( $\mathbb{N}\setminus$  clignotera.)

#### **Préparatifs**

# **Comment utiliser l'écran tactile**

Vous pouvez opérer en touchant directement l'écran ACL (écran tactile) avec votre doigt.

Il est plus facile d'utiliser le stylet (fourni) pour effectuer des opérations plus précises ou s'il est difficile d'utiliser vos doigts.

# ∫ **Touchez**

Touchez et relâchez l'écran tactile pour sélectionner l'icône ou l'image.

- ≥ Touchez le centre de l'icône.
- Toucher l'écran tactile ne fonctionne pas si vous touchez une autre partie de l'écran en même temps .

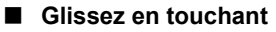

Déplacez votre doigt tout en appuyant sur l'écran tactile.

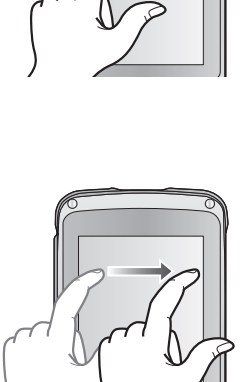

≥ Ne touchez pas l'écran tactile avec une extrémité pointue, comme la pointe d'un stylobille.

# **Configuration de la date et de l'heure**

- **1** Sélectionnez le menu.  $(4.55)$ 
	- $\equiv$  [MENU]  $\rightarrow$   $\lambda$   $\rightarrow$  [REGL HORL.]
- *2* **Touchez la date ou l'heure qui doit être réglée, puis**  réglez la valeur désirée à l'aide de  $\boxed{\blacktriangle}/\boxed{\blacktriangledown}$ .
- ≥ L'année peut être définie de 2000 à 2039.
- ≥ Le système 24-heures est utilisé pour afficher l'heure.
- *3* **Touchez [ACCÈS].**
- ≥ **L'horloge n'est pas réglée à la sortie d'usine de l'appareil.**
- ≥ Quand vous mettez l'appareil sous tension pour la première fois, un message vous demandant de régler la date et l'heure apparaît.
- ≥ La fonction date et heure est alimentée par une batterie incorporée au lithium.
- ≥ Si la batterie lithium incorporée a besoin d'être rechargée, le message "Régler date et heure" apparait. Pour recharger la batterie lithium incorporée, connectez la prise USB de cet appareil à un ordinateur allumé. Laissez l'appareil pendant environ 24 heures et la batterie maintiendra l'affichage de la date et de l'heure pendant environ 3 mois. (La batterie se recharge même si l'appareil est éteint.)
- ≥ La date et l'heure seront réglées sur le 1 janvier 2011 00:00 si l'enregistrement est effectué sans que la date ni l'heure ne soit réglée.

#### **Enregistrement/Lecture**

# **Enregistrement**

- ≥ Cet appareil effectuera automatiquement l'enregistrement. La mise au point automatique, la balance des blancs automatique, et le stabilisateur électronique \* fonctionneront pendant l'enregistrement.
	- \* Le stabilisateur électronique ne fonctionnera pas en enregistrant des images fixes ou pendant l'utilisation du zoom numérique.
- ≥ Enregistrez avec cet appareil verticalement.

# **Sélection d'un mode**

# *1* **Touchez [MODE].**

≥ Si [MODE] n'est pas affiché, appuyez sur la touche Enregistrement.

# *2* **Touchez l'icône.**

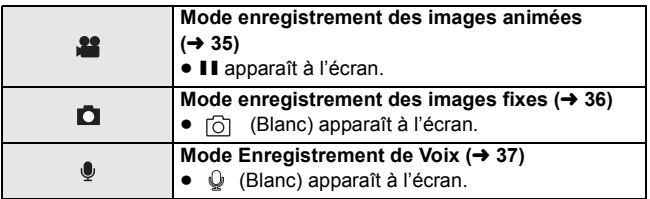

# **Pour enregistrer des images animées**

#### **En Mode Enregistrement des Images Animées**

### *1* **Appuyez sur la touche Enregistrement pour démarrer l'enregistrement.**

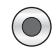

● Lorsque vous démarrez l'enregistrement, II se change en ●.

#### *2* **Appuyez de nouveau sur la touche Enregistrement pour mettre l'enregistrement en pause.**

- ≥ Les images enregistrées entre le moment où la touche Enregistrement est pressée pour démarrer l'enregistrement et celui où la touche est de nouveau pressée pour mettre en pause l'enregistrement, deviennent une scène.
- ≥ Dans les cas suivants, le compte à rebours jusqu'à l'arrêt de l'enregistrement démarrera à partir de 30 secondes environ et l'enregistrement s'arrêtera lorsque l'afficheur atteindra 0 seconde.
	- $-$  Lorsque le total de la capacité de la carte SD est à peu près utilisé pendant l'enregistrement.
	- $-$ Lorsque la durée d'enregistrement se rapproche de la durée maximale d'enregistrement continu pour une seule scène.  $\rightarrow$  93)
- ≥ Veuillez vous référer à la page 93 pour avoir plus de détails sur la durée de l'enregistrement en continu pour une seule scène.
- ≥ Le nombre maximum de scènes enregistrables sur une seule carte SD est 899100.
- ≥ Le son de fonctionnement peut être enregistré si vous effectuez une opération tactile pendant l'enregistrement.

#### ∫ **A propos de l'écran d'affichage de l'enregistrement des images animées**

- **:** Mode d'enregistrement
- **●:** Pour enregistrer des images animées<br>**Ⅱ:** Pause d'enregistrement
- ;**:** Pause d'enregistrement
- **01h30m:** Durée restante pour l'enregistrement d'images animées
- **00m00s:** Durée d'enregistrement passé
- ≥ "h", "m" et "s" indiquent respectivement "heure(s)", "minute(s)" et "seconde(s)".

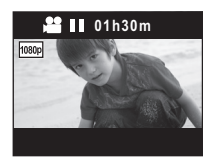

### **A propos de la compatibilité des images animées enregistrées**

- ≥ Elles ne sont pas compatibles avec les appareils autres que ceux qui prennent en charge le format MP4. Les images ne peuvent pas être affichées avec un équipement qui ne prend pas en charge le format MP4. Vérifiez que votre équipement prend en charge le format MP4 en consultant le mode d'emploi.
- ≥ Il existe certains cas où les images animées enregistrées ne peuvent pas être lues, même avec un appareil qui prend en charge le format MP4. Dans ce cas, visionnez les images animées enregistrées avec cet appareil à la place.

# **Enregistrement des images fixes**

#### **En Mode Enregistrement d'Images Fixes Appuyez sur la touche Enregistrement.**

- ≥ s'affiche quand la mise au point est définie.
- ≥ (Rouge) apparaît à l'écran.
- ≥ **Des images fixes ne peuvent pas être prises pendant l'enregistrement d'images animées.**
- ≥ Le format de l'écran change selon le nombre de pixels d'enregistrement défini.
- La mise au point donne la priorité aux sujets proches. Si 「 ] n'est pas affiché sur la position désirée, réinitialisez la mise au point en vous rapprochant du sujet ou en déplaçant l'appareil, etc.
- ≥ L'utilisation d'un trépied est conseillée pour enregistrer dans un endroit sombre car la vitesse d'obturation devient lente.
- ≥ L'écran deviendra noir pendant un instant en appuyant sur la touche Enregistrement.

#### ∫ **A propos de l'écran d'affichage de l'enregistrement des images fixes**

- **indicateur d'opération des images** fixes
- **:** Nombre de pixels pour images fixes
- **12345:** Nombre des images enregistrables restantes
- **[]**: Zone de mise au point
- **F2.8:** Valeur de l'ouverture
- **1/30:** Vitesse d'obturation

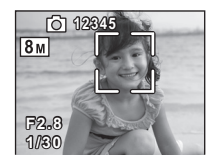

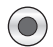
## **Enregistrement de la voix**

#### **En Mode Enregistrement de la Voix**

*1* **Appuyez sur la touche Enregistrement pour démarrer l'enregistrement.**

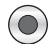

- Lorsque vous démarrez l'enregistrement, Q (Blanc) se change en  $\mathbf{\mathcal{Q}}$  (Rouge).
- *2* **Appuyez de nouveau sur la touche Enregistrement pour mettre l'enregistrement en pause.**
- ∫ **Pour enregistrer des images fixes tout en enregistrant des voix**
- 1 Touchez  $\mathbf{\widehat{a}}$ .
	- ≥ Une image s'affiche à l'écran, et vous pourrez enregistrer des images fixes.
- **2** Touchez  $\textcircled{\ensuremath{\otimes}}$  pour enregistrer une image fixe.
- ≥ Pour éviter la consommation de la batterie, elle éteindra l'écran après environ 2 minutes passées sans aucune opération pendant l'enregistrement de voix. Pour l'afficher de nouveau, touchez l'écran.
- ≥ Le son de fonctionnement peut être enregistré si vous effectuez une opération tactile pendant l'enregistrement.

#### ■ A propos de l'écran d'affichage de l'enregistrement des voix

- **:** Mode d'enregistrement PCM:
	- **2** : Enregistrement de voix
- **01h30m:** Durée restante pour

l'enregistrement de la voix

- **01h30m59s:** Durée d'enregistrement passé
- ≥ "h", "m" et "s" indiquent respectivement "heure(s)", "minute(s)" et "seconde(s)".

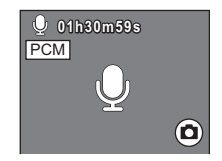

## **Mode Auto Intelligent**

Les modes suivants (appropriés aux conditions) se règlent juste en pointant l'unité vers ce que vous désirez enregistrer.

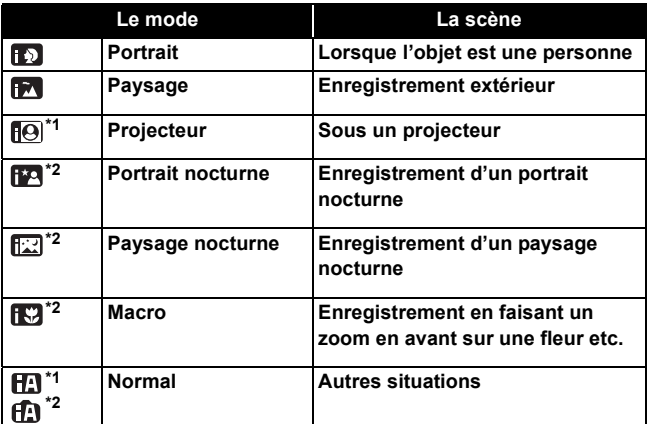

\*1 En mode enregistrement d'images animées uniquement

\*2 Uniquement en Mode Enregistrement d'Images fixes

- ≥ Selon les conditions d'enregistrement, l'appareil peut ne pas entrer le mode désiré.
- Dans les modes Portrait, Projecteur, le visage sera encadré en blanc lorsqu'il est détecté. En mode Portrait, le sujet le plus grand et le plus proche du centre de l'écran sera encadré en orange.
- ≥ Lorsqu'un visage est détecté, il peut s'afficher jusqu'à 3 cadres.
- ≥ En enregistrant des images fixes pendant l'enregistrement de voix, l'icône du Mode Auto Intelligent ne s'affiche pas à l'écran. Mais le Mode Auto Intelligent fonctionne.
- ≥ L'utilisation d'un trépied est conseillée en mode Portrait nocturne et Paysage nocturne.

## **Fonction zoom numérique avant/arrière**

Le zoom numérique maximum est de  $\times 4$ .

## Touchez et maintenez  $\textcolor{black}{(\top)}$  ou  $\textcolor{black}{\textcolor{black}{\mathbb{W}}}$  .

≥ Vous pouvez également zoomer en touchant directement la barre de zoom.

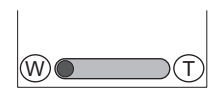

- ≥ Image animée: Indépendamment de l'agrandissement du zoom, cet appareil peut faire la mise au point sur un sujet se situant approximativement à 30 cm de l'objectif. Image fixe: Indépendamment de l'agrandissement du zoom, cet appareil peut faire la mise au point sur un sujet se situant approximativement à 10 cm de l'objectif.
- ≥ Plus le zoom est agrandi, plus la qualité de l'image se dégrade.

## **Enregistrement avec l'éclairage LED**

L'éclairage LED permet d'éclairer les images prises dans un endroit faiblement lumineux.

- *1* (Pendant que l'enregistrement est en pause) **Touchez [MENU].**
- **2 Touchez**  $\mathbb{D}$ .

Chaque fois que  $\text{D}$  est touché, l'éclairage LED s'allume ou s'éteint.

- ≥ Le réglage sera annulé si vous éteignez l'appareil ou touchez  $\boxed{\triangleright}$  [PLAY].
- ≥ Lorsque l'éclairage LED est utilisé, la durée d'enregistrement en utilisant la batterie est raccourcie.
- ≥ Le sujet doit se trouver à 80 cm de l'appareil.
- ≥ Éteignez l'éclairage LED dans les endroits où la lumière est interdite.
- ≥ Ne regardez pas directement l'éclairage LED lorsqu'il est allumé. - L'éclairage lumineux peut vous blesser les yeux.
	- $R$ estez à une distance d'au moins 1 m pour photographier des bébés.
- ≥ Ne pointez pas l'éclairage LED vers des conducteurs etc. car cela peut provoquer des accidents.
- ≥ HM-TA20

Le réglage du voyant LED sera maintenu même lorsque l'appareil est éteint pendant le mode verrouillage de l'écran.

## **Mode de visualisation nocturne**

Il est possible d'enregistrer de façon plus claire que d'habitude.

 $\Diamond$  Changez pour le Mode Enregistrement d'Images Animées.

*1* **Touchez [MENU] pendant que l'enregistrement est en pause.**

## **2 Touchez 3** .

≥ Chaque fois que est touché, le mode de visualisation nocturne s'allume ou s'éteint.

Si la scène est sombre, ou lorsque le mode de visualisation nocturne est actif et que la scène s'éclaircit,

 $\textcircled{\textbf{r}}$  clignotera automatiquement.

Vous pouvez également activer/désactiver le mode de visualisation nocturne en touchant

 $\circledast$  .

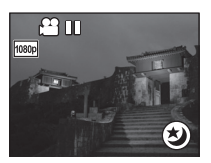

- Vous ne pouvez pas activer/désactiver le mode de visualisation nocturne pendant l'enregistrement.
- Lorsque le mode de visualisation nocturne est actif. Le Mode Auto Intelligent ne fonctionne pas.

## **Fonction Effet (pour appliquer des effets spéciaux)**

Vous pouvez enregistrer avec des effets tels que le changement des tons de couleur ou en adoucissant le grain de peau.

## *1* **Touchez [MENU] pendant que l'enregistrement est en pause.**

- 2 Touchez  $\mathbb{R}$ .
- *3* **Touchez l'icône de l'effet qui doit être réglé.**
- ≥ L'icône de l'effet sélectionné sera affichée en jaune, et l'effet sera reflété à l'écran.

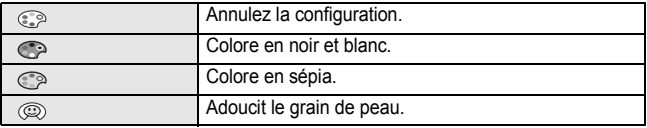

≥ Le réglage redeviendra normal si vous éteignez l'appareil ou touchez [PLAY].

## **Pour l'enregistrement sous-marin [HM-TA20]**

Cet appareil peut enregistrer des images fixes/animées sous l'eau à une profondeur de 3 m.

- . *1* **Appuyez et maintenez la touche de verrouillage de l'écran jusqu'à ce que le message apparaisse.**
	- ≥ Vous ne pouvez pas effectuer d'opérations tactiles.
	- Pendant la configuration du **[MENU]** ou du [MODE], il ne peut pas être réglé en mode verrouillage de l'écran.

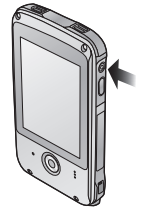

≥ Pour déverrouiller l'écran, appuyez et maintenez de nouveau la touche de verrouillage de l'écran.

## *2* **Appuyez sur la touche Enregistrement.**

#### ∫ **Pour passer du Mode Enregistrement d'Images Animées au Mode Enregistrement d'Image Fixe Appuyez sur la touche de verrouillage de l'écran.**

- ≥ Lorsque vous utilisez le mode verrouillage de l'écran, vous avez les limitations suivantes.
	- $-1$  a fonction effet sera annulée.
	- $-L'ag$ randissement du zoom sera de  $\times 1$ .
- ≥ Pour utiliser le voyant LED, allumez le réglage du voyant LED, puis réglez le mode verrouillage de l'écran.  $\rightarrow$  39)

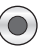

#### **Enregistrement/Lecture**

# **Visualisation**

Pendant la lecture, nous vous conseillons d'utiliser cet appareil horizontalement. Dans ce Mode d'emploi, les instructions pour la lecture sont données principalement pour une utilisation horizontale.

## *1* **Touchez [PLAY].**

- La dernière scène, image fixe ou voix enregistrée sera visionnée.
- ≥ Si les voix qui doivent être lues ont été enregistrées avec l'image fixe. l'image fixe s'affiche. Touchez  $\geq$  /  $\leq$  sur l'image fixe ou faites glisser l'affichage de l'écran de droite à gauche (de gauche à droite) en le touchant pour lire la prochaine (précédente) image fixe.
- ≥ La lecture prendra fin et elle passera en mode pause de l'enregistrement si la touche Enregistrement est appuyée.

## *2* **Tenez cet appareil horizontalement.**

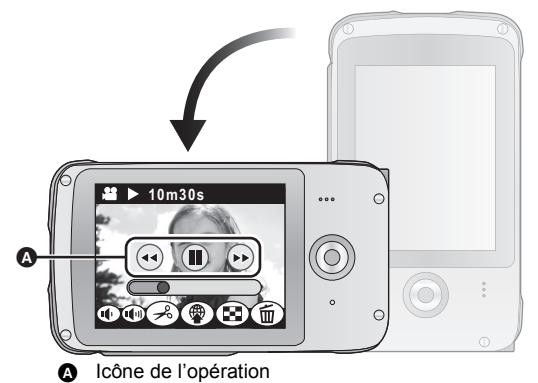

- ≥ L'affichage de l'écran passe automatiquement en horizontal.
- ≥ Touchez l'écran pour afficher l'icône de l'opération. Elle disparaîtra si aucune opération n'est effectuée pendant plusieurs secondes.
- *3* **Sélectionnez l'opération de lecture en touchant l'icône de l'opération.**

## ∫ **Opération de lecture**

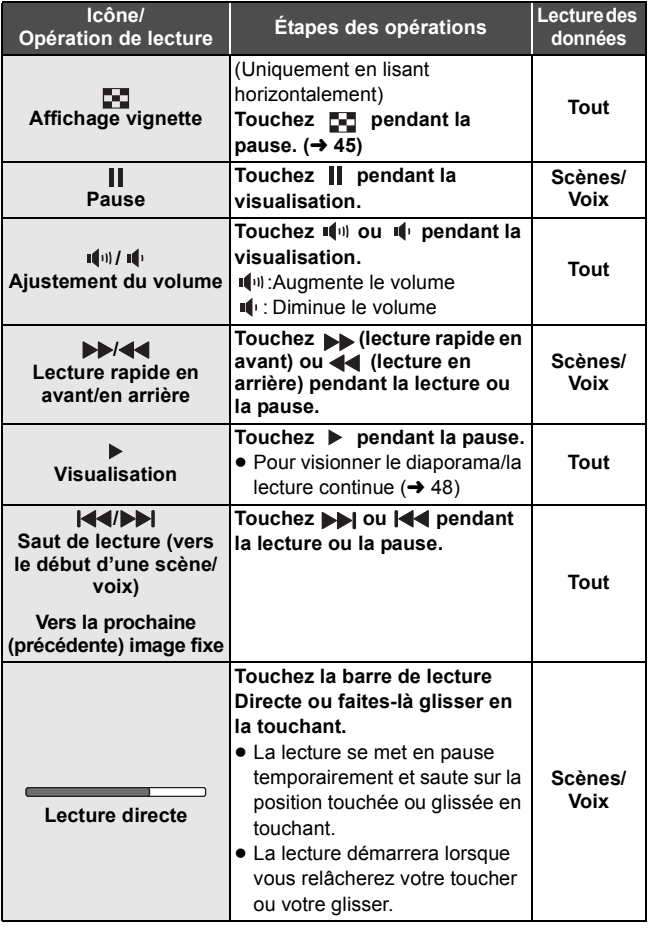

- Il est possible de toucher IID (lecture image par image) ou  $\triangleleft$ III (lecture image par image arrière) pour éditer. ( $\rightarrow$  52, 53)
- ≥ Pour lire la scène suivante (précédente), l'image fixe ou la voix:
	- $-Touchez \geq 1$ .
	- $-$  Faites glisser l'affichage de l'écran de droite à gauche (de gauche à droite) en le touchant.
- Pour sélectionner une scène, une image fixe ou une voix à **être lue à partir de l'affichage vignette**

Scène/Image fixe **Noix** 

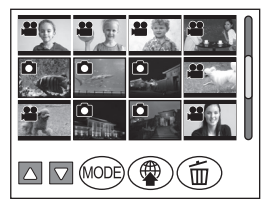

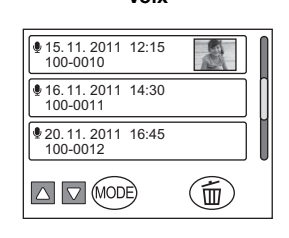

- **1 Touchez .**
- **2 Touchez la scène, l'image fixe ou la voix qui doit être lue.**
- <sup>1</sup> s'affiche pour la scène, et **D** s'affiche pour l'image fixe.
- ≥ Pour afficher la page suivante (précédente):
	- $-Touchez$   $\sqrt{\sqrt{7}}$ .
	- Faites glisser l'affichage vignette vers le haut (le bas) en le touchant.

∫ **Pour changer l'affichage vignette de la scène/image fixe et voix**

**Touchez [MODE].**

#### ∫ **Lecture avec cet appareil verticalement**

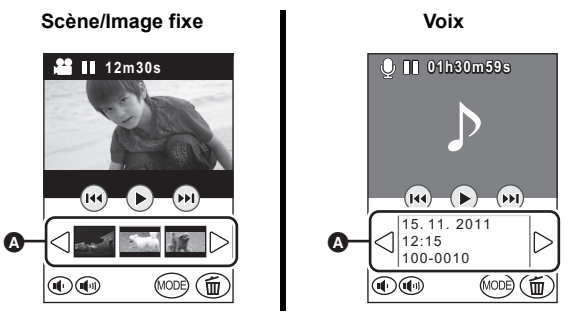

Touchez l'affichage vignette  $\bullet$ , alors la scène, l'image fixe ou la voix touchée sera lue. Touchez  $\geq$  /  $\leq$  , la page suivante (précédente) peut être affichée.

- ≥ Le seul moment où vous pouvez afficher la vignette est pendant la pause.
- $\bullet$  Les icônes  $\frac{1}{2}$  ( $\frac{1}{2}$  ( $\bullet$  53),  $\Box$  ( $\bullet$  52)),  $\circledast$  ( $\bullet$  54) et  $\Box$  ( $\rightarrow$  45) s'afficheront uniquement en lisant horizontalement.

#### ∫ **A propos de l'affichage à l'écran pendant la lecture**

**00m00s:** Durée de lecture (Mode Lecture des Images Animées uniquement)

≥ 00h00m00s s'affiche pendant le Mode Lecture de Voix.

**100-0001:** Numéro de fichier **15. 11. 2011:** Indicateur de la date

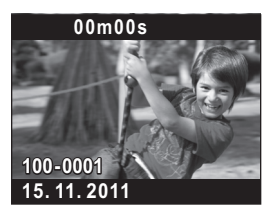

### **Compatibilité des images animées**

- ≥ Cet appareil est basé sur le format de fichier MPEG-4 AVC.
- ≥ Cet appareil peut abîmer ou ne pas lire les images animées enregistrées ou créées par d'autres appareils et les autres appareils peuvent abîmer ou ne pas lire les images animées enregistrées par cet appareil, même si ceux-ci prennent en charge le format MP4.

#### **Compatibilité des images fixes**

≥ Cet appareil est conforme à la norme unifiée DCF (Design rule for Camera File system) établie par JEITA (Japan Electronics and Information Technology Industries Association) et avec Exif (Exchangeable Image File Format). Les fichiers qui ne sont pas conformes à la norme DCF ne peuvent pas être lus.

#### **Compatibilité voix**

- ≥ Cet appareil est conforme avec les normes de fichier LPCM et les normes de fichier AAC.
- ≥ Cet appareil peut abîmer ou ne pas lire les voix enregistrées ou créées par d'autres appareils et les autres appareils peuvent abîmer ou ne pas lire les voix enregistrées par cet appareil.

## **Pour visionner le diaporama/la lecture continue**

Les images animées/fixes ou les voix enregistrées peuvent être lues sous forme de diaporama/lecture continue.

#### **Pour les images animées/voix Touchez et maintenez ▶ pendant environ 2 secondes.**

#### **Pour les images fixes Touchez** 1**.**

● **D** apparaît.

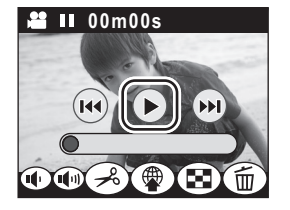

● Le diaporama/lecture continue démarrera à partir de la scène/image fixe ou de la voix en cours de lecture. Il s'arrêtera une fois que les scènes/images fixes ou voix enregistrées seront lues.

≥ Les scènes sont lues normalement, et les images fixes sont lues environ 2 secondes chacune.

#### *Pour annuler la lecture du diaporama/la lecture continue* Touchez  $\mathbf{II}$ .

- ≥ L'appareil passera sur l'écran normal de lecture de la scène/image fixe ou la voix en cours de lecture si le diaporama/lecture continue est annulé. (Les scènes ou les voix se mettront en mode pause.)
- ≥ Pour les images fixes enregistrées pendant l'enregistrement des voix et la lecture pendant la lecture continue de la voix, il est possible d'afficher l'image fixe suivante (précédente) en faisant glisser l'affichage de l'écran de droite à gauche (de gauche à droite) en le touchant. (Les images fixes ne changeront pas automatiquement par rapport à la voix qui est en cours de lecture.)

## **Pour faire un zoom avant sur une image fixe pendant la lecture (zoom de lecture)**

Vous pouvez faire un zoom avant en touchant l'image fixe pendant la lecture.

- *1* **Touchez , puis touchez l'affichage de l'écran pendant la lecture d'une image fixe.**
	- ≥ Un zoom en avant est fait sur l'image fixe pour obtenir l'affichage normal  $(x1) \rightarrow x2 \rightarrow x4$ . Touchez  $\bigcirc$  pour faire un zoom en avant de l'affichage normal à  $\times$ 2, Touchez l'affichage de l'écran pour faire un zoom en avant de  $\times$ 2 à  $\times$ 4.
	- ≥ Le zoom avant sur l'image fixe est actif, et centre la zone que vous touchez.
	- Vous pouvez également zoomer en touchant +.
- *2* **Déplacez la position zoomée en faisant glisser l'écran avec votre doigt.**

## **Pour faire un zoom arrière à partir de l'image fixe zoomée**

Touchez **-** pour faire un zoom arrière.  $(x4 \rightarrow x2 \rightarrow x1)$ 

• Touchez  $[1 \times]$  pour revenir à la lecture normale  $(\times 1)$ .

## **Suppression des scènes, images fixes ou voix**

**Les scènes, images fixes, voix supprimées ne peuvent pas être récupérées, donc effectuez les vérifications appropriées du contenu avant de procéder à la suppression.**

- ≥ Si une carte a été introduite, les scènes, les images fixes et les voix peuvent être supprimées de la carte.
- ≥ Lorsqu'aucune carte n'est présente, les scènes, les images fixes et les voix peuvent être supprimées de la mémoire interne.
- Pour supprimer les scènes, les images fixes ou les voix **en cours de lecture avec cet appareil horizontalement**
- **1** Touchez  $\tilde{m}$  pendant que les scènes, les images **fixes ou voix qui doivent être supprimées sont lues.**
- *2* **Touchez [EFFACER].**
- Pour supprimer les scènes, images fixes ou voix à partir **de l'affichage vignette en l'utilisant horizontalement, ou pendant la lecture en l'utilisant verticalement**

*1* (Uniquement en lecture horizontale) **Touchez pendant l'affichage des vignettes.** (Uniquement en lecture verticale) **Touchez** 而.

## *2* **Touchez l'élément.**

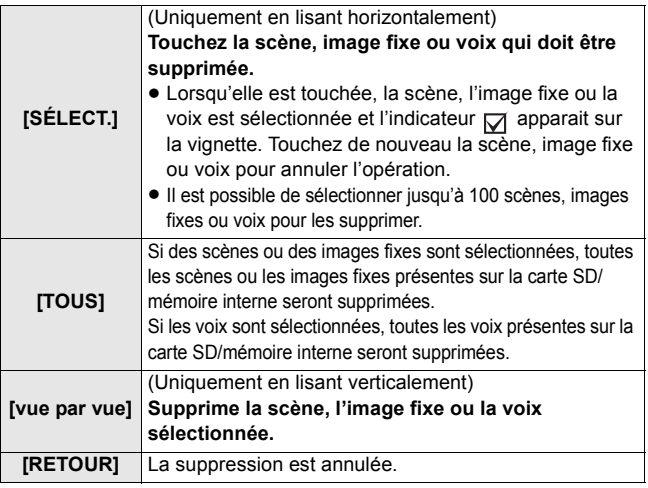

## *3* (Si [SÉLECT.] ou [TOUS] sont sélectionnés à l'étape 2) **Touchez [OUI].**

(Lorsque [vue par vue] est sélectionné à l'étape 2) **Touchez [EFFACER].**

- ≥ Les scènes, images fixes ou voix protégées sur un autre appareil ne peuvent pas être supprimées.
- $\bullet$  Les scènes, photos ou voix qui ne peuvent pas être lues (avec  $\lceil \cdot \rceil$ sur la vignette) ne peuvent pas être supprimée.
- ≥ En cas de [TOUS], la suppression peut prendre un certain temps selon le nombre de scènes, d'images fixes ou voix.
- ≥ Si vous supprimez des scènes enregistrées par un autre appareil, ou des images fixes conformes au format standard DCF avec cet appareil, toutes les données relatives à ces scènes/images fixes peuvent être supprimées.
- ≥ Si des images fixes enregistrées sur une carte SD par d'autres appareils sont supprimées, une image fixe (autre que JPEG) qui ne peut pas être lue sur cet appareil peut être supprimée.

## **Création d'une image fixe à partir d'images animées**

Une image unique provenant d'images animées peut être sauvegardée en tant qu'image fixe.

(Uniquement en lisant horizontalement)

- **1** Touchez  $\neq$ .
- $2$  Touchez  $\mathbf{\Omega}$ .
- *3* **Faites une pause sur la scène que vous désirez sauvegarder comme image fixe pendant la lecture.**
	- ≥ Il est pratique d'utiliser la lecture image par image.
- **4** Touchez  $\circledcirc$

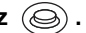

≥ La qualité sera différente de celle d'une image fixe normale.

#### ∫ **Taille de l'image**

La taille des images fixes sera différente selon le [Mode Vidéo] des scènes enregistrées.

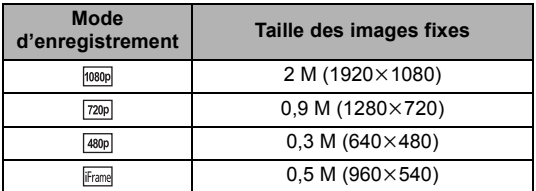

## **Pour supprimer les parties non désirées des images animées**

Vous pouvez supprimer les parties non désirées d'une scène. (Uniquement en lisant horizontalement)

- **1** Touchez  $\neq$ .
- *2* **Touchez .**
- *3* **Faites glisser avec votre doigt** A **ou** B **pour définir la partie non désirée @** 
	- Lorsque vous touchez A ou A. / apparaît. Lorsque vous touchez</a>**II/III**>. vous pouvez avancer ou reculer les photogrammes.
	- Touchez [QUITTER] pour quitter l'écran d'édition.

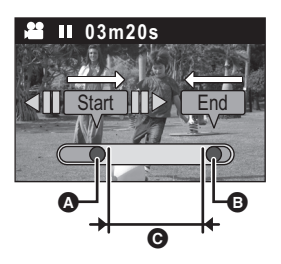

- **4** (Pour vérifier la scène en excluant  $\odot$ ) **Touchez**  $(\rightarrow)$ .
- ≥ L'opération de lecture pendant la prévisualisation peut être effectuée en touchant la barre de lecture.
- Il retournera sur l'écran précédent si (■) est appuyé.
- *5* **Touchez [ACCÈS].**

## *6* **Touchez [ACCÈS].**

● Touchez [ANNUL.] pour revenir sur l'écran précédent.

## *7* **Touchez l'élément.**

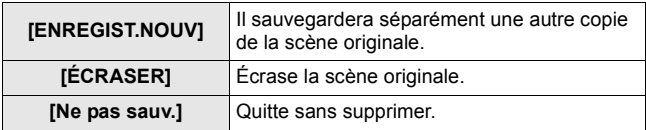

## **Configuration du partage en ligne des images animées**

Vous pouvez facilement télécharger vers YouTube ou Facebook lorsque cet appareil est connecté à un ordinateur en configurant la destination de téléchargement des images animées.  $(\rightarrow 62)$ 

L'ordinateur pour la connexion a besoin d'avoir HD Writer PE 2.0 installé et d'être connecté à Internet.

#### **(Uniquement en lisant horizontalement)**

- $1$  Touchez  $\circledast$  .
	- Poursuit à l'étape 3 pendant la lecture.
- *2* (Lorsque la vignette s'affiche) **Touchez la scène qui doit être téléchargée.**
	- En la touchant, la scène est sélectionnée et l'indicateur M apparait sur la vignette. (Il est possible de sélectionner jusqu'à 20 scenes.)

Touchez la scène de nouveau pour annuler l'opération.

- Touchez [ACCÈS].
- *3* **Touchez la destination du téléchargement.**
	- ≥ Lorsqu'elle est touchée, l'icône est sélectionnée et l'indicateur M apparait. Touchez de nouveau l'icône pour annuler l'opération.
	- Touchez [ACCÈS].

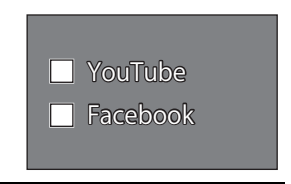

≥ Le réglage du partage s'annulera automatiquement si la scène choisie pour le partage est téléchargée avec HD Writer PE 2.0.

# **Utilisation du menu Configuration**

Δ

CONFIG Mode Vidéo

**TAILLE IMAGE** 

RETARDATEUR

Enreg. Vocal

720p

 $8M$ 

PCM

QUITTER

- $1$  Touchez  $\equiv$  [MENU].
- $2$  **Touchez**  $\chi$ .

## **3** Touchez le sous-menu  $\odot$ .

- Pour afficher la page suivante (précédente):
	- $-$  Touchez  $\boxed{\triangle}$  /  $\boxed{\triangledown}$  .
	- Faites glisser l'affichage du sousmenu vers le haut (le bas) en le touchant.
- *4* **Touchez l'élément désiré pour entrer la configuration.**
- ≥ Touchez [QUITTER] pour sortir de la configuration du menu.

## **Liste de menu**

## **[Mode Vidéo]**

Modifiez la qualité de l'image des images animées à enregistrer.

 $[MEMU] \rightarrow \hat{\mathbf{l}}_{\mathbf{a}}^{\dagger} \rightarrow [Mode Vid\'eo] \rightarrow \hat{\mathbf{r}}$ églage désiré

**[1920**k**1080 30fps]/ [1280**k**720 30fps]/ [640**k**480 30fps]**\*1**:**

Réglez le mode enregistrement sur MP4.

```
[960k540 30fps]*2:
```
Réglez le mode enregistrement sur iFrame.

- \*1 L'enregistrement aura une meilleure qualité dans cet ordre  $\frac{1}{1080p}$ ,  $\frac{720p}{r}$  et  $\frac{480p}{r}$
- \*2 iFrame est un format adapté aux Mac (iMovie'11). Il est recommandé en utilisant un Mac.
- ≥ **Veuillez vous référer à la page 24 pour plus de détails à propos de la durée de chargement et de l'enregistrement d'images animées.**
- Le paramétrage par défaut de cette fonction est  $\boxed{720p}$ .
- ≥ Veuillez vous référer à la page 93 pour plus de détails sur la durée enregistrable approximative.

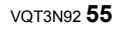

≥ Si l'appareil est souvent déplacé ou déplacé rapidement, ou si un sujet se déplaçant rapidement est enregistré (particulièrement pendant un enregistrement en mode <sup>4800</sup> ), des parasites de type mosaïque peuvent apparaître à la lecture.

## **[TAILLE IMAGE]**

Plus le nombre de pixels est élevé, plus grande sera la clarté de l'image à l'impression.

#### $\equiv$  [MENU]  $\rightarrow$   $\lambda$   $\rightarrow$  [TAILLE IMAGE]  $\rightarrow$  réglage désiré

 **(3264**k**2448)/ (1920**k**1080) [16:9]/ (1600**k**1200)/ (640**k**480)**

- Le paramétrage par défaut de cette fonction est  $\overline{8m}$ .
- ≥ L'enregistrement sera plus long selon les pixels d'enregistrement.
- ≥ Référez-vous à la page 94 pour plus de détails à propos du nombre d'images enregistrables.

#### **[Enreg. Vocal]**

Sélectionnez la qualité d'enregistrement.

 $[MEMU] \rightarrow \lambda^{\dagger} \rightarrow [Eng. \text{ Vocal}] \rightarrow \text{réglage désiré}$ 

#### **[Haute qualité]:** PCM

Réglez le mode enregistrement sur L-PCM.

<u>AAC $\parallel$ 256</u> [Standard 256 kbps]/  $\parallel$ AAC $\parallel$ 128 <code>[Longue durée 128 kbps]</code>/ **[Interview 128k GainFaib.]:** AAC 128Low

Réglez le mode enregistrement sur AAC.

- Les modes enregistrement de voix sont PCM, AAC 256, AAC 128 / AAC 128Low dans l'ordre de la qualité audio la plus haute à la plus basse.
- Nous vous conseillons d'utiliser AAC 128Low pour interviewer.
- Le paramétrage par défaut de cette fonction est PCM.
- ≥ Veuillez vous référer à la page 94 pour plus de détails sur la durée enregistrable approximative.

## **[RETARDATEUR]**

Ceci est pour l'enregistrement des scènes, d'image fixe ou de voix en utilisant le retardateur.

 $[MEMU] \rightarrow \hat{\mathbf{l}}_1 \rightarrow [RETARDATEUR] \rightarrow \hat{\mathbf{r}}$ églage désiré

- **[OFF]:** Annulez la configuration
- **[2 s]:** Enregistre au bout de 2 secondes
- **[10 s]:** Enregistre au bout de 10 secondes
- Lorsque la touche Enregistrement est appuyée ou lorsque 
integrate touchée (En Mode Enregistrement de Voix uniquement), une image animée/image fixe ou une voix est enregistrée après le clignotement de Ø10 ou Ø2 pendant la durée qui a été réglée. Après l'enregistrement, le Retardateur se désactive.
- ≥ Si une autre opération est effectuée pendant le compte à rebours du retardateur, le compte à rebours s'arrêtera.
- Le paramétrage du retardateur sur Ò2 est une bonne façon d'empêcher l'image de bouger lorsque vous appuyez sur la touche Enregistrement ou lorsque  $\circledcirc$  est touchée (En Mode Enregistrement de Voix uniquement) en utilisant un trépied etc.

## **[REGL HORL.]**

Veuillez vous référer à la page 32.

## **[FORMAT DATE]**

Il est possible de changer le format de la date.

#### $\mathbf{F}$  [MENU]  $\rightarrow$   $\mathbf{A}$   $\rightarrow$  [FORMAT DATE]  $\rightarrow$  réglage désiré

**[A / M / J]/[M / J / A]/[J / M / A]**

## **[BIP]**

Vous pouvez contrôler le démarrage et l'arrêt de l'enregistrement, ou éteindre/ allumer l'appareil avec une tonalité sonore.

$$
\blacksquare\;[\text{MENU}]\to\ \text{\AA}\; \to [\text{BIP}]\to [\text{ON}]
$$

## **[Résolution HDMI]**

Sélectionnez la méthode de sortie HDMI désirée.

```
[MENU] \rightarrow \mathbf{X}^{\perp}_{\mathbf{A}} \rightarrow [Résolution HDMI] \rightarrow réglage désiré
```
#### **[AUTO]/[1080i]/[576p]/[480p]**

- ≥ Lorsque [Sortie HDMI] est réglé sur [50 Hz], [576p] s'affiche. Lorsque [Sortie HDMI] est réglé sur [60 Hz], [480p] s'affiche.
- ≥ [AUTO] détermine automatiquement la résolution de sortie en se basant sur les informations de la scène enregistrée. Si les images ne sont pas émises sur le téléviseur lorsque le réglage est sur [AUTO], commutez sur la méthode [1080i] ou [576p]/[480p] qui

permet aux images de s'afficher sur le téléviseur. (Veuillez lire le mode d'emploi du téléviseur.)

## **[Sortie HDMI]**

 Les réglages de sortie peuvent changer pour correspondre à l'environnement utilisé pour visionner sur un téléviseur connecté.

$$
\blacksquare \; [\mathsf{M}\mathsf{EN}\mathsf{U}] \to \; \mathsf{X}_\blacksquare^\perp \to [\mathsf{Sortie}\; \mathsf{HD}\mathsf{M}]] \to \mathsf{réglage désiré}
$$

**[50 Hz]/[60 Hz]**

## **[FORMAT SUPP.]**

Į

Faites attention au fait que si un support est formaté, toutes les données enregistrées sur ce support seront supprimées et ne pourront pas être restaurées. Faites une sauvegarde des données importantes sur un ordinateur etc.  $(\rightarrow 62)$ 

$$
\blacksquare \text{ [MENU]} \rightarrow \ \ \text{if} \rightarrow \text{[FORMAT SUPP.]}
$$

● Lorsque le message de confirmation apparaît, sélectionnez [OUI].

- ≥ Pendant le formatage, ne mettez pas l'appareil hors tension et ne retirez pas la carte SD. N'exposez pas l'appareil à des vibrations ou à des chocs.
- ≥ Pour formater la mémoire interne, démarrez le formatage après avoir enlevé la carte SD.

**Utilisez cet appareil pour formater le support.**

**Ne formatez pas de carte SD en utilisant un autre appareil comme un ordinateur. La carte peut ne plus pourvoir être utilisée avec cet appareil.**

## **[LANGUAGE]**

Vous pouvez sélectionner la langue sur l'écran d'affichage et l'écran de menu.

#### **[MENU]** ## **[LANGUAGE]** # **réglage désiré**

# **Pour regarder des images animées/ images fixes sur votre téléviseur**

≥ **Utilisez le mini-câble HDMI (en option).**

## *1* **Connectez cet appareil à un téléviseur.**

≥ L'écran ACL de cet appareil s'éteindra et l'indicateur d'état clignotera.

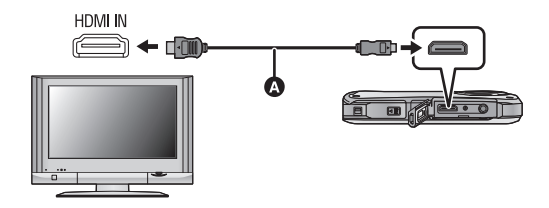

A Mini-câble HDMI (en option)

- Assurez-vous que les fiches sont insérées à fond.
- ≥ Utilisez toujours un véritable mini-câble HDMI Panasonic (RP-CDHM15, RP-CDHM30; en option).

## *2* **Sélectionnez l'entrée vidéo sur le téléviseur.**

● Exemple:

Sélectionnez la chaîne [HDMI] avec un mini-câble HDMI. (Le nom de la chaîne peut être différent selon le téléviseur connecté.)

≥ Vérifiez le réglage d'entrée (commutateur entrée) et la configuration de l'entrée audio du téléviseur. (Pour plus d'informations, veuillez lire le mode d'emploi du téléviseur.)

## *3* **Démarrez la lecture sur cet appareil.**

Effectuez les opérations de lecture en touchant les icônes.

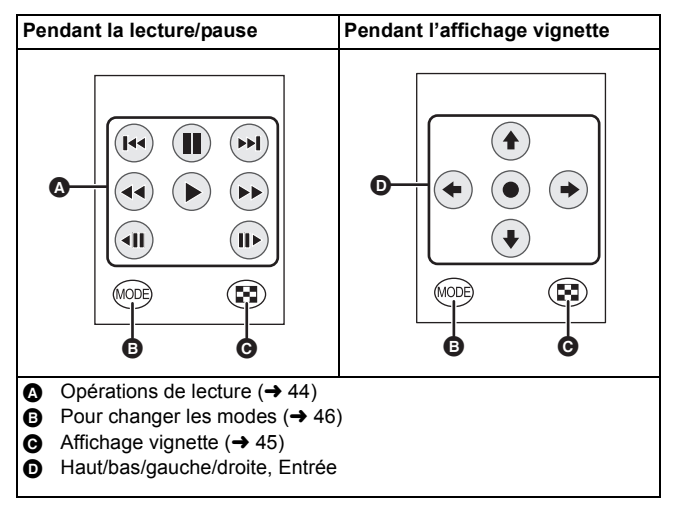

## **Ce que vous pouvez faire avec un ordinateur**

- ≥ **L'appareil est fourni avec le logiciel d'édition vidéo HD Writer PE 2.0 installé.**
- ≥ **Consultez la page 67 pour savoir comment installer HD Writer PE 2.0 sur votre ordinateur.**

## **HD Writer PE 2.0**

Vous pouvez copier les images fixes/animées sur le DD de l'ordinateur ou les copier sur une carte SD en utilisant HD Writer PE 2.0, le logiciel. Référez-vous au mode d'emploi de HD Writer PE 2.0 (fichier PDF) pour plus de détails concernant son utilisation.

## ∫ **Smart wizard**

L'écran Smart wizard s'affiche automatiquement si vous connectez cet appareil à un ordinateur avec HD Writer PE 2.0 installé.  $\leftrightarrow$  69)

● Sélectionnez la fonction que vous désirez utiliser et suivez les instructions à l'écran pour copier facilement et télécharger des images animées sur Internet.

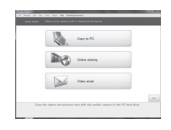

≥ Lorsqu'il y a des scènes réglées pour être partagées en ligne, l'écran de téléchargement s'affiche.

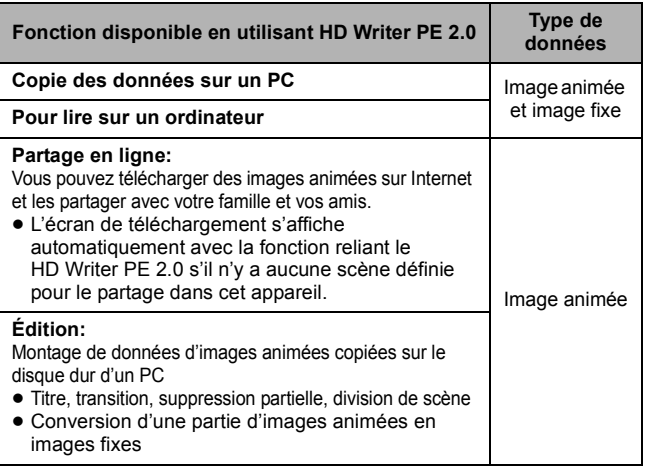

- ≥ Les voix enregistrées à l'aide de cet appareil peuvent être lues sur un ordinateur avec QuickTime (Ver. 7 ou supérieure) ou copiées sur un ordinateur avec Windows Explorer.
- ≥ Visionner des images fixes sur un ordinateur en utilisant la visionneuse d'image standard de Windows ou une visionneuse d'image disponible dans le commerce, ou copier les images fixes sur un ordinateur en utilisant Windows Explorer est possible.
- Référez-vous à la page 73 si vous utilisez un Mac.

#### **Notification importante**

≥ **Lors de l'utilisation de cartes mémoire SDXC, reportez-vous au site d'assistance suivant.**

**http://panasonic.net/avc/sdcard/information/SDXC.html**

- ≥ **Les images animées qui ont été enregistrées par un autre appareil ne peuvent pas être retranscrites par HD Writer PE 2.0.**
- ≥ Nous ne pouvons pas garantir l'opération si vous utilisez un logiciel autre que HD Writer PE 2.0 pour visionner les images animées.
- ≥ Ne démarrez pas HD Writer PE 2.0 et un autre logiciel en même temps. Fermez toutes les autres applications lorsque vous démarrez HD Writer PE 2.0 et fermez HD Writer PE 2.0 si vous démarrez un autre logiciel.

#### **Avec un ordinateur**

# **Configuration requise**

- ≥ Même si la configuration requise indiquée dans le présent mode d'emploi est respectée, certains PC pourraient ne pas être compatibles.
- ≥ Le fonctionnement n'est pas garanti dans les cas suivants.
	- $-$  Lorsque 2 ou plus clés USB sont connectées à l'ordinateur, ou si des appareils sont connectés sur des hubs USB ou si des câble d'extension autres que celui fourni sont utilisés.
	- $-$  Utilisation sous un SE mis à jour.
	- Utilisation sous un SE autre que celui pré-installé.
- ≥ Ce logiciel n'est pas compatible avec Microsoft Windows 3.1, Windows 95, Windows 98, Windows 98SE, Windows Me, Windows NT et Windows 2000.

## ■ Configuration requise pour HD Writer PE 2.0

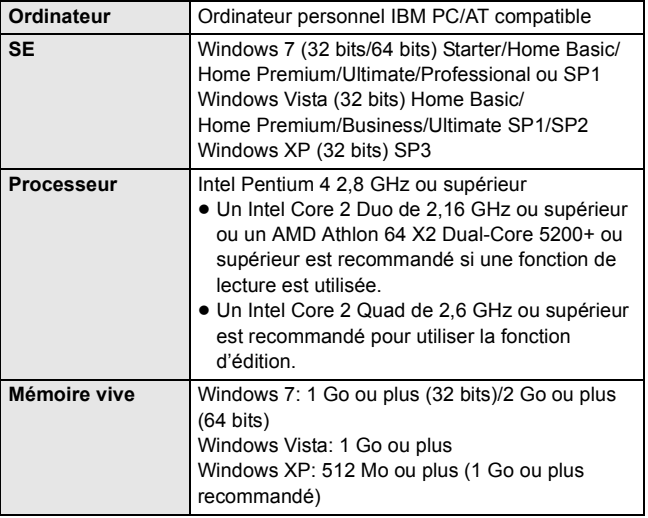

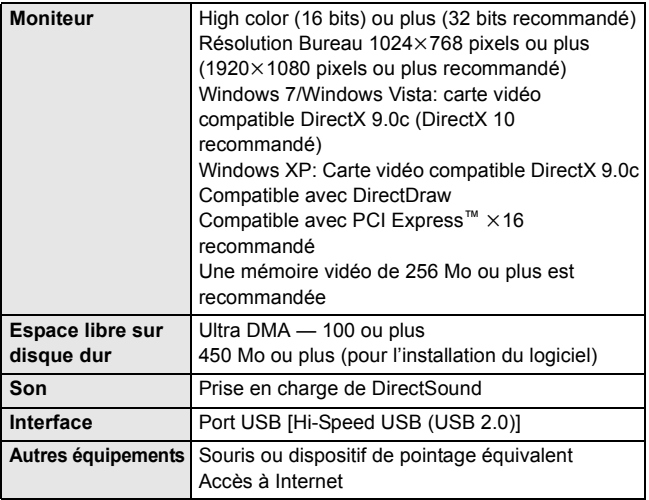

≥ L'entrée n'est pas supportée dans une langue autre que l'anglais, l'allemand, le français, le chinois simplifié et le russe.

- ≥ Le fonctionnement n'est pas garantit sous Microsoft Windows Vista Enterprise, Windows XP Media Center Edition, Tablet PC Edition et Windows 7 Enterprise.
- ≥ Ce logiciel n'est pas compatible avec un environnement à multi démarrage.
- ≥ Ce logiciel n'est pas compatible avec un environnement à multi moniteur.
- ≥ En utilisant Windows XP, seul un compte administrateur peut utiliser ce logiciel. En utilisant Windows Vista/Windows 7, seuls les comptes administrateur et utilisateur peuvent utiliser ce logiciel. (Un utilisateur de compte administrateur devra installer et désinstaller ce logiciel.)
- ≥ Le fonctionnement durant la lecture pourrait devenir lent si le processeur ou la mémoire ne rencontrent pas les exigences du système d'exploitation.
- ≥ Utilisez toujours le plus récent pilote de périphérique pour la carte vidéo.
- ≥ Assurez-vous que la capacité est suffisante sur le disque dur du PC. Si la capacité devient basse, le fonctionnement pourrait devenir impossible ou s'arrêter subitement.

### ■ Système d'exploitation pour la fonction lecteur de **carte (stockage de masse)**

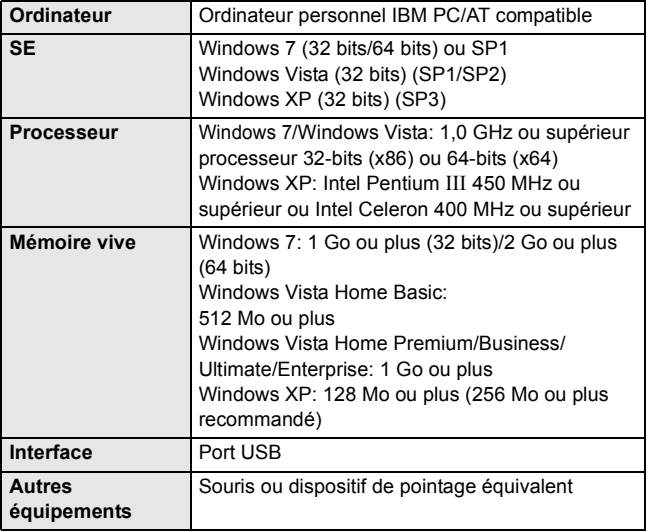

≥ Le dispositif USB fonctionne avec le pilote installé par défaut sous le système d'exploitation.

#### **Avec un ordinateur**

# **Installation**

Lors de l'installation de ce logiciel, ouvrez une session sur votre ordinateur comme administrateur ou avec un nom d'utilisateur ayant les mêmes droits. (Si vous n'avez pas l'autorisation de le faire, consultez votre superviseur.)

- ≥ Avant de commencer l'installation, fermez tous les autres logiciels ouverts.
- ≥ N'effectuez aucune autre opération sur votre PC pendant l'installation du logiciel.
- ≥ Les explications et saisies d'ecrans se rapportent à Windows 7.
- ≥ **Allumez l'appareil.**
- *1* **Connectez la prise USB de cet appareil à un ordinateur à l'aide d'un câble d'extension USB.**
- ≥ N'utilisez pas d'autres câbles que le câble d'extension USB fourni. (L'opération n'est pas garantie avec tout autre câble d'extension USB.)

## *2* **Touchez [PC] sur l'écran de l'appareil.**

- ≥ L'écran suivant s'affiche automatiquement. Cliquez sur  $IHD$  Writer PE 2.01  $\rightarrow$  [Yes].
- ≥ Pour utiliser Windows 7 ou si l'écran suivant ne s'affiche pas automatiquement, sélectionnez  $[Start] \rightarrow [Computer]$  (ou doublecliquez sur [Computer] sur le bureau), puis double-cliquez sur  $[HD]$  Writer  $PEI^* \rightarrow [setup(.exe)]$ .
- \* Selon l'ordinateur que vous utilisez, [CAM\_APP] peut s'afficher.

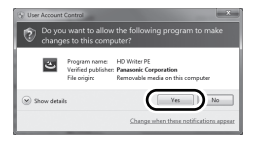

*3* **Cliquez sur [Next].**

- *4* **Lisez le [End User License Agreement], et cochez [I accept the terms of the license agreement] si vous acceptez puis cliquez [Next].**
- *5* **Sélectionnez l'endroit où l'application sera installée, puis cliquez sur [Next].**
- *6* **Sélectionnez [Yes] ou [No] pour créer un raccourci.**

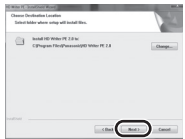

- *7* A la fin de l'installation, des notes apparaîtront. **Verifiez le contenu, puis fermez la fenêtre.**
- *8* **Sélectionnez [Yes, I want to restart my computer now.], puis cliquez sur [Finish].**

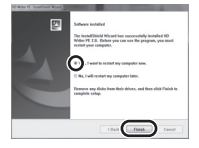

Redémarrez le PC pour activer l'application.

## ∫ **Désinstallation de HD Writer PE 2.0**

Procédez comme suit pour désinstaller tout logiciel dont vous n'avez plus besoin.

- **1** Sélectionnez [Start]  $\rightarrow$  [Control Panel]  $\rightarrow$  [Uninstall a **program].**
- *2* **Sélectionnez [HD Writer PE 2.0], puis cliquez sur [Uninstall].**
- ≥ Procédez à la désinstallation en suivant les instructions à l'écran.
- Après avoir désinstallé le logiciel, veillez à redémarrer le PC.

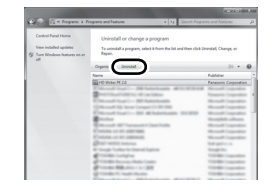

#### **Avec un ordinateur**

## **Raccordement à un ordinateur**

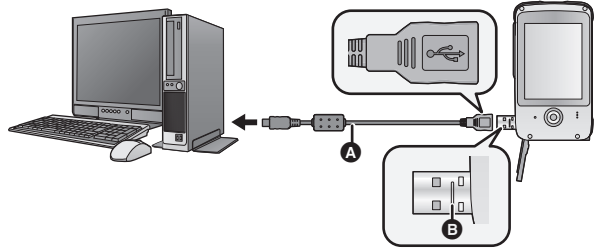

A Câble d'extension USB (fournie)

- ≥ **Allumez l'appareil.**
- *1* **Connectez la prise USB de cet appareil à un ordinateur à l'aide d'un câble d'extension USB.**
- ≥ N'utilisez pas d'autres câbles d'extension USB que celui fourni. (Le fonctionnement n'est pas garanti avec d'autres câbles d'extension USB.)
- ≥ Introduisez le câble d'extension USB jusqu'au bout. (Introduisez jusqu'à la ligne  $\bigcirc$ .) Il ne fonctionnera pas s'il n'est pas introduit jusqu'au bout.

## *2* **Touchez [PC] sur l'écran de l'appareil.**

- ≥ L'écran ACL s'éteint.
- ≥ L'écran de l'assistant intelligent s'affiche automatiquement lorsqu'on a installé HD Writer PE 2.0.
- ≥ Lorsqu'il y a des scènes réglées pour être partagées en ligne, l'écran de téléchargement s'affiche.
- ≥ L'appareil est automatiquement reconnu comme lecteur externe de l'ordinateur.  $(471)$
- ≥ Ne déconnectez pas le port USB de cet appareil pendant que l'indicateur d'état est allumé.
- ≥ En effectuant la lecture/écriture entre un PC et une carte SD, sachez que certains logements de carte SD installé sur les ordinateurs et certains lecteurs de carte SD ne sont pas compatibles avec les cartes mémoire SDHC ou les cartes mémoire SDXC.
- ≥ Pour utiliser une carte mémoire SDXC, consultez le site web suivant. **http://panasonic.net/avc/sdcard/information/SDXC.html**
- ≥ L'opération n'est pas garantie pour tous les appareils équipés d'une prise USB.
- Pour déconnecter le port USB de cet appareil en **toute sécurité**

Sélectionnez l'icône **de la affichée dans la barre des tâches de l'ordinateur, puis cliquez sur [Eject Panasonic Mobile Camera].**

≥ Selon les paramétrages de votre PC, cette icône pourrait ne pas s'afficher.

## **À propos de l'affichage PC**

Lorsque l'appareil est connecté à un PC, il est reconnu comme lecteur externe.

≥ Un disque amovible (Exemple: ) est affiché dans [Computer].

Nous vous conseillons d'utiliser HD Writer PE 2.0 pour copier des films. L'utilisation de Windows Explorer ou d'autres programmes de l'ordinateur pour copier, déplacer ou renommer les fichiers et les dossiers enregistrés avec cet appareil pourrait rendre ceux-ci inutilisables avec HD Writer PE 2.0.

**Exemple de structure de dossier sur une carte SD:**

- 1 **Il est possible de sauvegarder jusqu'à 999 fichiers d'images animées, d'images fixes et de voix dans un seul dossier.**
- 2 **Scènes enregistrées.**
- 3 **JPEG format des images fixes**

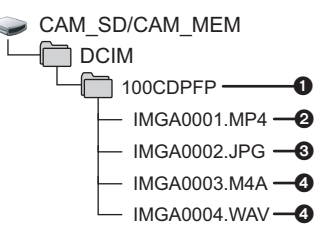

4 **Voix enregistrées**

## ■ Copie des photos sur un PC

#### **Fonction de lecteur de carte (stockage de masse)**

Les photos enregistrées avec cet appareil peuvent être copiées sur un ordinateur à l'aide d'Explorer ou d'autres programmes.

- **1 Double-cliquez sur le dossier qui contient les images fixes. ([DCIM]** # **[100CDPFP] etc.)**
- **2 Glissez-déposez les images fixes dans le dossier de destination (sur le disque dur du PC).**
- ≥ Ne supprimez les dossiers de la carte SD. Cela pourrait rendre inutilisable la carte SD sur cet appareil.
- Lorsque des données non supportées par cet appareil ont été enregistrées sur un PC, l'appareil ne les reconnaîtra pas.
- ≥ Utilisez toujours cet appareil pour formater les cartes SD.

#### **Avec un ordinateur**

# **Démarrage de HD Writer PE 2.0**

≥ Pour utiliser le logiciel, entrez en qualité d'Administrateur ou avec un nom de compte d'utilisateur standard (uniquement pour Windows 7/ Windows Vista).

Le logiciel ne peut pas être utilisé avec un compte invité.

#### (Sur le PC)

**Sélectionnez [Start] → [All Programs] → [Panasonic] → [HD Writer PE 2.0]**  $\rightarrow$  **[HD Writer PE].** 

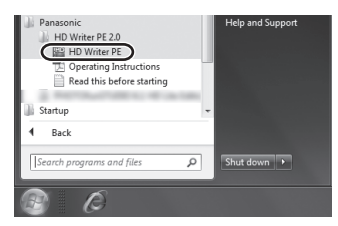

≥ Pour plus d'informations concernant l'utilisation des logiciels, lisez le mode d'emploi au format PDF.

## **À propos du mode d'emploi des logiciels**

≥ Vous devez disposer d'Adobe Acrobat Reader 5.0 ou supérieur ou d'Adobe Reader 7.0 ou supérieur pour lire le mode d'emploi au format PDF.

**Sélectionnez [Start] → [All Programs] → [Panasonic] → [HD Writer PE 2.0]**  $\rightarrow$  **[Operating Instructions].**
# **Si vous utilisez Mac**

- HD Writer PE 2.0 n'est pas disponible pour Mac.
- ≥ iMovie'11 supporté. Pour plus de détails sur le iMovie'11, veuillez contacter Apple Inc.
- ∫ **Système d'exploitation**

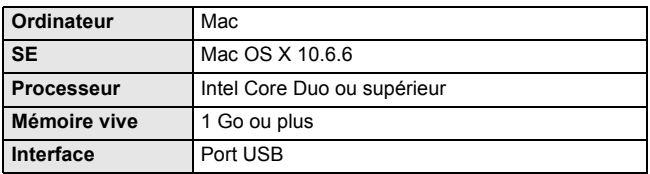

≥ Même si la configuration requise indiquée dans le présent mode d'emploi est respectée, certains PC pourraient ne pas être compatibles.

≥ Le dispositif USB fonctionne avec le pilote installé par défaut sous le système d'exploitation.

# ∫ **Copie d'images fixes sur PC**

- ≥ **Allumez l'appareil.**
- *1* **Connectez la prise USB de cet appareil à un ordinateur à l'aide d'un câble d'extension USB.**
	- ≥ N'utilisez pas d'autres câbles d'extension USB que celui fourni. (Le fonctionnement n'est pas garanti avec d'autres câbles d'extension USB.)
- *2* **Touchez [PC] sur l'écran de l'appareil.**
- *3* **Double-cliquez sur [CAM\_SD] ou [CAM\_MEM] sur le bureau.**
	- ≥ Les fichiers sont enregistrés dans le dossier [100CDPFP] etc. sous le dossier [DCIM].
- *4* **Par glisser-déposer, déplacez les images fixes à acquérir ou le dossier les contenant dans un autre dossier du PC.**
- Pour déconnecter le port USB de cet appareil en **toute sécurité**

Faites glisser l'icône disque [CAM\_SD] ou [CAM\_MEM] vers la [Trash], puis déconnectez le port USB de cet appareil.

**Avec un ordinateur**

# **Pour l'utiliser comme caméra Skype**

Il est possible d'effectuer une vidéo conférence en utilisant Skype si cet appareil est branché à un ordinateur connecté à Internet.

Skype est un logiciel qui vous permet d'effectuer des vidéo conférences en utilisant une connexion internet.

- ≥ Skype doit d'abord être installé avant d'être utilisé.
- ≥ Pour le téléchargement ou des détails sur Skype, consultez le site web de Skype.
- ≥ Pour plus d'informations sur la manière d'utiliser Skype, référezvous au fichier d'aide Skype.
- ≥ Selon l'ordinateur ou la connexion internet utilisée, il peut être impossible d'utiliser Skype, les images peuvent être déformées, coupées, la résolution peut être basse ou bien le son peut être coupé.
- ≥ Un processeur (CPU) de haute performance est recommandé pour une vidéo conférence- de grande qualité.

## ∫ **Environnement conseillé pour Skype**

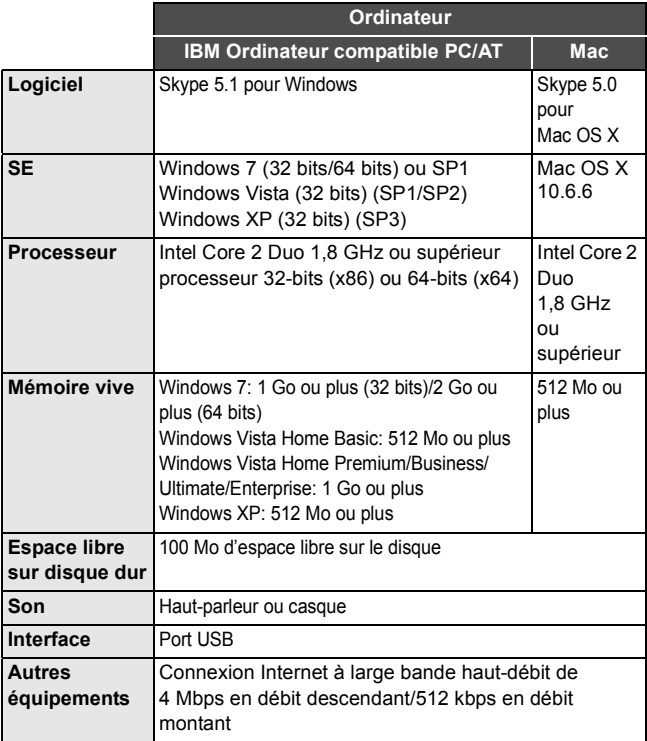

- ≥ Même si la configuration requise indiquée dans le présent mode d'emploi est respectée, certains PC pourraient ne pas être compatibles.
- ≥ Ce logiciel n'est pas compatible avec Microsoft Windows 3.1, Windows 95, Windows 98, Windows 98SE, Windows Me, Windows NT et Windows 2000.
- ≥ L'opération sur un SE mis à jour n'est pas garantie.
- ≥ L'opération sur un SE autre que celui préinstallé n'est pas garantie.

# **Connexion de cet appareil**

- ≥ **Allumez l'appareil.**
- *1* **Connectez la prise USB de cet appareil à un ordinateur à l'aide d'un câble d'extension USB.**
	- ≥ Connectez le câble d'extension USB en l'introduisant correctement jusqu'au bout sans forcer.

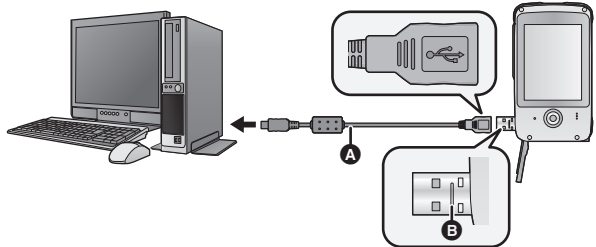

- A Câble d'extension USB (fournie)
- ≥ N'utilisez pas d'autres câbles d'extension USB que celui fourni. (Le fonctionnement n'est pas garanti avec d'autres câbles d'extension USB.)
- ≥ Introduisez le câble d'extension USB jusqu'au bout. (Introduisez jusqu'à la ligne  $\bigcirc$ .) Il ne fonctionnera pas s'il n'est pas introduit jusqu'au bout.
- *2* **Touchez [WEBCAM] sur l'écran de l'appareil.**
- *3* (Sur un ordinateur) **Démarrez Skype.**
- ≥ Vérifiez que cet appareil est sélectionné avec la configuration Skype.
- ≥ La qualité de l'image changera automatiquement entre 640k480,  $320\times240$  et  $160\times120$  selon la connexion internet.
- ≥ Pour débrancher la prise USB de cet appareil de l'ordinateur, fermez Skype avant.

<sup>≥</sup> L'opération n'est pas garantie pour tous les appareils équipés d'une prise USB.

### **Autres**

# **Indicateurs**

# ∫ **Indicateurs d'enregistrement**

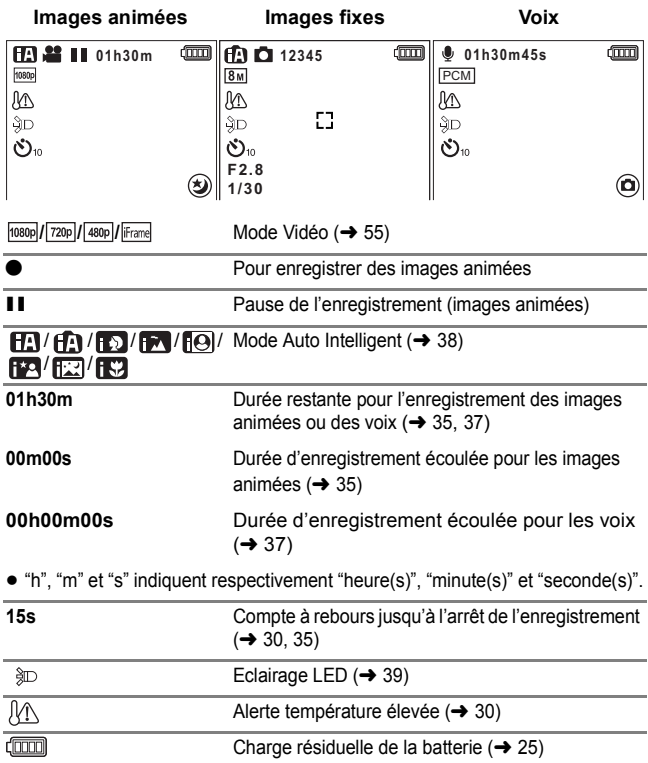

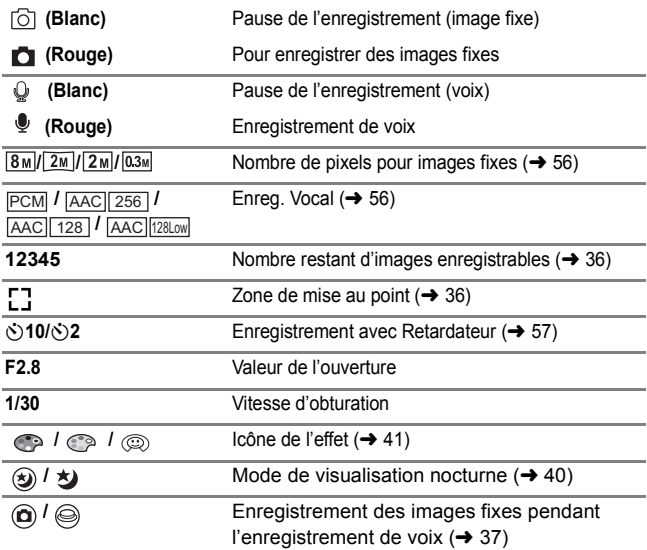

# ∫ **Indicateurs de lecture**

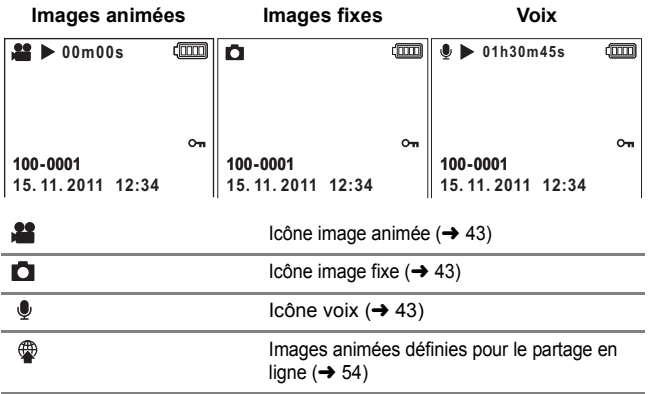

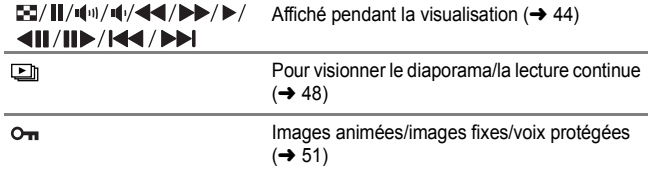

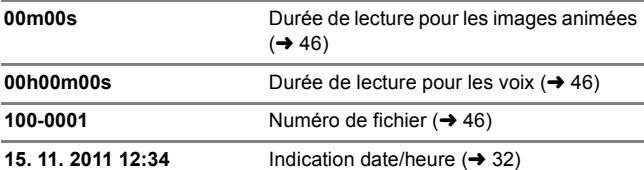

# ∫ **Indicateurs confirmatoires**

Ź

La carte SD n'est pas présente ou n'est pas compatible.

# **Messages/Résolution des problèmes**

### ∫ **Messages**

Message de confirmation principal/d'erreur indiqué à l'écran sous forme de texte.

### **LA CARTE PEUT NE PAS ÊTRE ADAPTÉE. VÉRIFIER LA CARTE.**

Cette carte n'est pas compatible ou ne peut pas être reconnue par l'appareil. Si ce message apparait même si les images animées, les images fixes et les voix sont enregistrées sur une carte SD, la carte peut être instable. Réintroduisez la carte SD, puis éteignez et rallumez l'appareil.

# ∫ **Guide de dépannage**

#### **Problème Points de contrôle L'appareil ne peut pas**  ● Chargez de nouveau la batterie pour **être mis sous tension.** qu'elle ait assez d'autonomie.  $(\rightarrow 21)$ ● Dans les endroits froids, la durée **L'appareil ne reste**  d'utilisation de la batterie sera plus courte. **pas sous tension**  ≥ La batterie a une durée de vie limitée. **assez longtemps.** Si la durée de fonctionnement est **SIM** encore trop courte malgré le **La batterie se**  chargement complet de la batterie, la **décharge rapidement.** batterie est usée et doit être remplacée. Contactez le Service après-vente de Panasonic. **L'appareil ne**  ≥ Appuyez sur la touche RESET à l'aide **fonctionne pas même**  du stylet.  $($   $\rightarrow$  83) Puis après environ **s'il est sous tension.** 1 minute, rallumez l'appareil. (Si vous effectuez l'opération décrite ci-dessus **L'appareil ne**  pendant l'accès à la carte SD, cela **fonctionne pas**  pourrait endommager les données **SIMP normalement.** présentes sur cette dernière). ≥ Si le fonctionnement normal n'est

toujours pas restauré, consultez le vendeur chez qui vous avez acheté cet appareil.

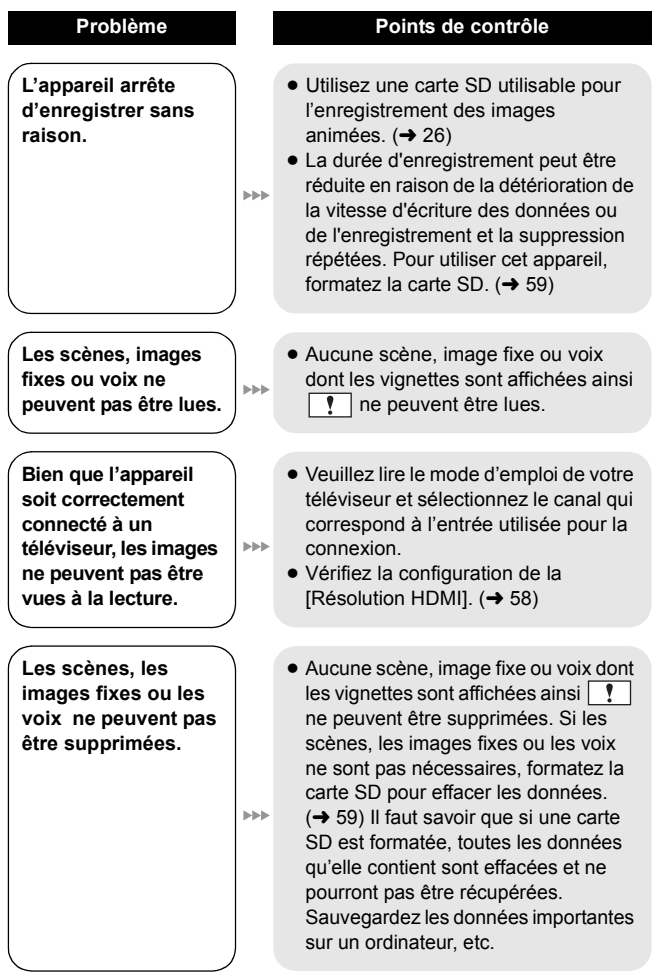

**Si la carte SD est introduite dans cette unité, elle n'est pas reconnue.**

**SISK** 

**SSS** 

**SAN** 

**SIM** 

**Si la carte SD est insérée dans un autre appareil, elle n'est pas reconnue.**

**La couleur ou la luminosité des images change, ou bien vous pouvez voir des barres horizontales sur l'image.**

**L'écran ACL scintille lorsqu'à l'intérieur.**

**"Une erreur est survenue. Veuillez éteindre l'appareil et le rallumer." s'affiche.**

#### **Problème Points de contrôle**

- ≥ Si la carte SD est formatée sur un PC, elle peut ne plus être reconnue par cet appareil. Utilisez cet appareil pour formater les cartes SD.  $(\rightarrow 59)$
- ≥ Vérifiez que l'appareil est compatible avec la capacité ou le type de carte mémoire SD (Carte mémoire SD/ Carte mémoire SDHC/Carte mémoire SDXC) insérée. Voir le mode d'emploi de l'appareil pour plus d'informations.
- ≥ La couleur ou la luminosité de l'image peut changer, ou bien vous pouvez voir des barres horizontales sur l'image si l'objet est enregistré sous un éclairage fluorescent, au mercure ou au sodium, etc., mais il ne s'agit pas d'un mauvais fonctionnement.
- ≥ L'appareil a automatiquement détecté une erreur. Mettez-le hors tension, puis sous tension de nouveau.
- ≥ Appuyez sur la touche RESET à l'aide du stylet.  $(\rightarrow 83)$
- ≥ Une réparation est nécessaire s'il ne cesse de s'afficher même après un redémarrage. Consultez le vendeur chez qui vous avez acheté cet appareil. N'essayez pas de réparer vous-même l'appareil.

#### **Problème Points de contrôle Bien que connecté au**  ● Après avoir réintroduit la carte SD **port USB, cet appareil**  dans l'appareil, reconnectez le port **n'est pas détecté par**  USB de cet appareil. **l'ordinateur.** ● Sélectionnez une autre prise USB sur le PC. **Internet** ≥ Vérifiez l'environnement de fonctionnement.  $(4.64, 73, 74)$ ● Reconnectez le port USB de cet appareil après avoir redémarré l'ordinateur et rallumer cet appareil. **Impossible de**  ≥ Vous devez disposer d'Adobe Acrobat Reader 5.0 ou supérieur ou **visionner le mode d'emploi PDF pour**  d'Adobe Reader 7.0 ou supérieur **SISK HD Writer PE 2.0.** pour lire le mode d'emploi au format PDF de HD Writer PE 2.0. **En utilisant Skype,**  ≥ Rebranchez la prise USB de cet **SIMP**

**l'image/son est coupé.**

appareil après avoir fermé Skype, et reconnectez-vous à Skype.

# **À propos de la touche RESET**

Utilisez le stylet, pour appuyer sur la touche RESET.

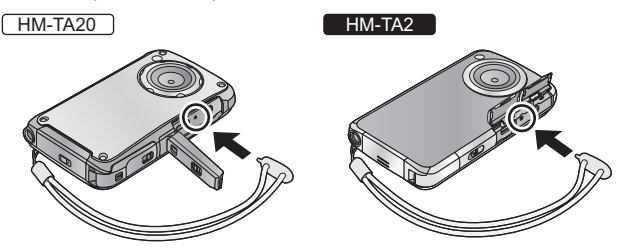

# **Précautions à prendre**

# **À propos de l'appareil**

**L'appareil et la carte SD deviennent chauds pendant l'utilisation. Ce phénomène n'est le signe d'aucune anomalie.**

#### **Ne faites pas tomber l'appareil. Ne le soumettez à aucune pression.**

- ≥ Un impact violent peut casser l'objectif, l'écran ACL ou le boîtier de l'appareil, causant de mauvais fonctionnements.
- ≥ N'attachez rien d'autre que la poignée qui est fournie avec cet appareil. Lorsqu'il est rangé, cet élément pourrait se mettre contre l'écran ACL et l'endommager.
- ≥ Lorsque l'appareil est rangé dans un sac, veillez à ne pas faire tomber ou cogner le sac afin que l'appareil ne subisse pas de chocs.

#### **Gardez cet appareil aussi loin que possible des appareils électromagnétiques (comme les fours à micro-onde, les téléviseurs, les consoles vidéo etc.).**

- ≥ Si vous utilisez cet appareil au dessus ou près d'un téléviseur, les images et/ou le son de cet appareil peuvent être perturbés par les ondes électromagnétiques.
- ≥ N'utilisez pas cet appareil à proximité d'un téléphone cellulaire car cela pourrait entraîner des parasites nuisibles à l'image et/ou au son.
- ≥ Les données enregistrées peuvent être endommagées ou les images fixes peuvent être perturbées par des champs magnétiques puissants créés par des haut-parleurs ou de gros moteurs.
- ≥ Les ondes électromagnétiques émises par les microprocesseurs peuvent affecter cet appareil en perturbant l'image et/ou le son.
- ≥ Si cet appareil est affecté par un appareil électromagnétique et arrête de fonctionner normalement, éteignez cet appareil et appuyez sur la touche RESET. Puis allumez cet appareil.

#### **N'utilisez pas cet appareil à proximité d'un émetteur radio ou de lignes à haute tension.**

≥ L'utilisation de l'appareil photo à proximité d'un émetteur radio ou de lignes à haute tension pourrait nuire à l'image et/ou au son.

**Veillez à utiliser les câbles fournis. Si vous utilisez des accessoires en option, utilisez-les avec les cordons et les câbles fournis. N'utilisez pas de rallonges avec les cordons et les câbles.**

#### **Ne pulvérisez pas d'insecticides ou de produits chimiques volatils sur l'appareil.**

- ≥ Si l'appareil est pulvérisé au moyen de produits chimiques, son boîtier pourrait être abîmé et la surface s'écailler.
- ≥ Ne laissez pas de produits en caoutchouc ou en plastique en contact avec l'appareil pendant un temps prolongé.

#### **Quand vous utilisez l'appareil dans un endroit sableux ou poussiéreux tel qu'une plage, ne laissez pas du sable ou de la poussière pénétrer dans le boîtier et les prises de l'appareil.**

≥ Le sable ou la poussière pourraient endommager l'appareil. (Faites attention lors de l'insertion et du retrait de la carte.)

#### HM-TA2

#### **Gardez l'appareil loin de l'eau de mer.**

≥ Si de l'eau de mer éclabousse l'appareil, essuyez l'eau avec un chiffon bien essoré. Ensuite, essuyez l'appareil de nouveau avec un chiffon sec.

#### **N'utilisez pas l'appareil à des fins de surveillance ou autres fins commerciales.**

- ≥ Dans de telles situations, l'utilisation prolongée de l'appareil pourrait entraîner une surchauffe de l'appareil. Une telle utilisation n'est pas recommandée.
- ≥ Cet appareil a été conçu pour une utilisation personnelle à fonctionnement intermittent. Il n'a pas été prévu pour une utilisation continue, ni pour un usage industriel ou commercial nécessitant une utilisation prolongée.

#### **Effectuez un formatage de la mémoire interne si cet appareil doit**  être mis au rebut/donné. (→ 59)

# **A propos de l'indicateur d'état pendant le chargement**

**Lorsque l'indicateur d'état clignote à un rythme particulièrement rapide, les points suivants devraient être considérés.**

#### **Clignotement d'environ 2 secondes (éteint pendant environ 1 secondes, allumé pendant environ 1 secondes):**

- ≥ La batterie n'est pas chargée. Appuyez sur la touche RESET, et essayez de charger de nouveau.
- ≥ Vérifiez que les bornes de l'appareil ne sont ni sales ni couvertes par un corps étranger et connectez cet appareil correctement une fois encore. S'il y a un corps étranger ou de la saleté, éteignez cet appareil puis retirez-le.

≥ La batterie ou l'environnement est à une température très élevée ou très basse. Attendez que la température revienne à un niveau correct et réessayez de charger. Si vous ne pouvez toujours pas charger, il peut y avoir un défaut de l'appareil.

## **Nettoyage**

#### **Pour le nettoyer, essuyez cet appareil à l'aide d'un chiffon doux et sec.**

- ≥ Si l'appareil est très sale, trempez un chiffon dans de l'eau et essorez bien le chiffon puis utilisez-le pour nettoyer l'appareil. Ensuite, essuyez l'appareil avec un chiffon sec.
- ≥ Utiliser de la benzine, du diluant, de l'alcool ou du liquide vaisselle peut altérer le corps de l'appareil ou faire peler le revêtement de finition. N'utilisez pas ces solvants.
- ≥ Quand vous utilisez un chiffon chimique, suivez les instructions du fabricant.

# **Écran ACL**

- ≥ N'appliquez pas de pression trop forte sur l'écran; cela pourrait entraîner des distorsions chromatiques ou un mauvais fonctionnement.
- ≥ Lorsque l'écran ACL devient sale, essuyez-le avec un linge doux, comme celui utilisé pour nettoyer des lunettes.
- ≥ Ne touchez pas l'écran ACL avec vos ongles, ne le frottez pas et ne le pressez pas avec force.
- ≥ La reconnaissance du toucher ou la vision peut devenir difficile si un film de protection pour écran ACL est collé.
- ≥ Lors d'un changement de température soudain, de la condensation peut se former sur l'écran ACL. Essuyez-le avec un linge doux, comme celui utilisé pour nettoyer des lunettes.
- ≥ Quand l'appareil est très froid, par exemple du fait du rangement dans un endroit froid, son écran ACL est légèrement plus sombre que d'habitude au moment de la mise sous tension. La luminosité normale se rétablit quand la température interne augmente.

Une technologie de très grande précision est utilisée pour produire l'écran ACL avec un total d'environ 230.000 points. Le résultat est de plus de 99,99% de points efficaces avec seulement 0,01% de points inactifs ou toujours allumés. Cependant il ne s'agit pas d'un dysfonctionnement et cela n'affecte pas l'image enregistrée.

### **A propos de l'objectif, du microphone et du haut-parleur**

- ≥ N'appuyez pas avec force sur l'objectif.
- ≥ Ne laissez pas l'appareil avec l'objectif face au soleil, car les rayons du soleil peuvent causer des mauvais fonctionnements. Donc, faites attention en mettant l'appareil à l'extérieur ou près d'une fenêtre.
- ≥ Si l'objectif est sali par des traces de doigt etc., essuyez sa surface à l'aide d'un chiffon doux et sec.

(Si vous laissez les empreintes de doigt ou autre salissure sur l'objectif, les photos que vous prendrez sembleront plus blanche que d'habitude.)

HM-TA20

- ≥ Le son peut être étouffé ou déformé s'il y a de l'eau dans le microphone ou le haut-parleur. Essuyez ce qu'il reste après avoir laissé les gouttes d'eau s'évacuer du microphone et du haut-parleur en inclinant l'appareil vers le bas, et utilisez-le après l'avoir laissé sécher pendant un certain temps.
- ≥ N'introduisez pas d'objets pointus dans les trous du microphone et du haut parleur .

(Cela peut endommager le film étanche à l'intérieur, ce qui endommagerait la performance d'étanchéité.)

# **À propos de la batterie**

**La batterie utilisée avec cet appareil est une batterie lithium-ion rechargeable. Elle est sensible à l'humidité et à la température et les effets augmentent plus la température augmente ou diminue.**

**Si la durée de fonctionnement est très courte même après que la batterie a été rechargée, la batterie est usée. Consultez le vendeur chez qui vous avez acheté cet appareil.**

# **À propos de la carte SD**

≥ La capacité de mémoire figurant sur l'étiquette de la carte SD comprend la capacité nécessaire à la protection et à la gestion des droits d'auteur et la capacité pouvant être utilisée sur l'appareil, un PC, etc.

**Évitez d'exposer la carte à une température élevée ou aux rayons directs du soleil ou encore de la laisser dans un endroit où peuvent être facilement générées des ondes électromagnétiques ou de l'électricité statique.**

**Évitez de plier ou de laisser tomber la carte.**

- ≥ Cela pourrait l'endommager de même qu'effacer les données qui y sont enregistrées
- ≥ Rangez la carte dans son boîtier ou dans le sac de rangement après usage et lorsque vous l'entreposez ou la transportez.
- ≥ Ne touchez pas les bornes de la carte avec les doigts. Protégez la carte de la saleté, de la poussière et de l'eau.

**Pour mettre au rebut ou donner la carte SD, veuillez noter ceci:**

**La formatage et la suppression sur cet appareil ou un ordinateur changent uniquement les informations de gestion des fichiers et ne supprime pas complètement les données présentes sur la carte SD.**

**Nous vous conseillons de détruire physiquement la carte mémoire ou d'utiliser des logiciels de suppression de données disponibles dans le commerce pour effacer complètement les données de la carte mémoire avant de la donner à quelqu'un d'autre ou de la jeter. Le client est responsable de la gestion des données de la carte SD.**

## **Si l'appareil n'est pas utilisé pendant un long moment**

- ≥ L'appareil devra être rangé dans un endroit frais sans humidité, avec une température aussi constante que possible. (Température recommandée: 15 °C à 25 °C, taux d'humidité recommandé: 40%RH à 60%RH)
- ≥ Retirez toujours la carte SD de l'appareil.
- ≥ Si vous devez ranger l'appareil pendant un long moment, nous vous conseillons de le charger une fois par an.
- ≥ La batterie se décharge d'elle-même peu à peu même si cet appareil n'est pas utilisé. La batterie peut s'épuiser si vous ne l'utilisez pas pendant une longue période.
- ≥ Quand vous rangez l'appareil dans un placard ou une armoire, il est recommandé de prévoir un produit déshydratant (gel de silicium).

### **Condensation**

- La condensation survient lorsque la température ambiante ou l'humidité change. Prenez garde à la condensation car elle pourrait causer des taches sur l'objectif, de la moisissure ou être la cause des mauvais fonctionnements de l'appareil.
- ≥ S'il y a de la condensation, éteignez l'appareil et laissez-le pendant environ 2 heures. La buée disparaîtra naturellement lorsque la température sera de nouveau proche de celle ambiante.

#### **Autres**

# **Requêtes pour jeter cet appareil**

**Pour jeter vos produits usés, retirez la batterie incorporée de l'appareil et veuillez collaborer au recyclage de la batterie. Veuillez vous référer à la page 90 sur la manière de retirer la batterie.**

≥ Veuillez vous assurer que la batterie est jetée dans un endroit spécialement conçu à cet effet, s'il en existe un dans votre pays.

#### **Ne démontez pas cet appareil pour une autre raison que l'élimination de celui-ci.**

#### **Il s'agit de la batterie rechargeable de cet appareil. Utilisez-la uniquement avec cet appareil.**

#### **Ne chargez pas la batterie lorsqu'elle a été retirée.**

- ≥ Ne la mettez pas dans le feu, ne la chauffez pas.
- ≥ Ne la percez pas avec les ongles, ne la soumettez pas aux chocs, ne la démontez pas, ne la modifiez pas.
- Ne touchez pas les bornes  $+$  et  $-$ .
- ≥ Ne la pas rangez pas et ne la transportez pas avec des colliers ou des épingles à cheveux, etc.
- Ne la chauffez ni au micro-onde ni au four, etc.
- ≥ Ne la rechargez pas, ne l'utilisez pas ou ne la laissez pas dans des endroits chauds comme à proximité d'un feu ou par temps très chaud.
- ≥ Ne la mettez pas dans l'eau.

#### **Ceci peut causer une fuite, une surchauffe, un incendie ou un éclatement.**

≥ Si une fuite se produit, ne touchez en aucun cas le liquide à mains nues. Si ce liquide touche votre corps ou vos vêtements, lavez bien avec de l'eau. Si ce liquide atteint vos yeux, il y a un danger d'aveuglement. Ne frottez pas vos yeux; après les avoir immédiatement lavé à l'eau claire, consultez votre médecin.

#### **Gardez les vis retirées etc. hors de portée des jeunes enfants.**

En cas d'ingestion accidentelle, il y aura des effets physiques négatifs.

≥ Si vous soupçonnez qu'un tel objet a été ingéré, consultez immédiatement votre médecin.

#### **Batterie utilisée par cet appareil**

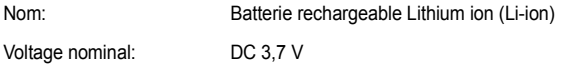

### **Comment retirer la batterie**

Démontez une fois que la batterie a été épuisée.

**Cette figure décrit la mise au rebut de l'appareil, il ne s'agit pas d'instructions pour la réparation. Une fois démonté, la réparation n'est plus possible.**

- ≥ En utilisant un driver (en option), démontez dans l'ordre suivant.
- ≥ Si elle ne peut pas être retirée facilement, contactez le Service aprèsvente de Panasonic.
- Gardez les parties démontées hors de portée des enfants.
- *1* **Retirez toutes les vis montrées sur l'illustration.** (**HM-TA20** : 9 vis, HM-TA2 : 7 vis)
- Utilisez un tournevis Phillips (en option) pour retirer les vis.

HM-TA<sub>20</sub>

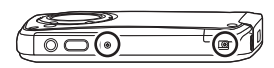

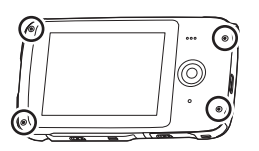

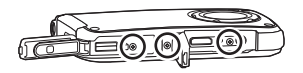

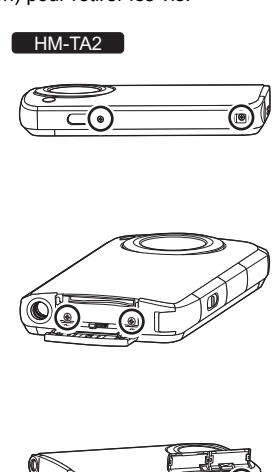

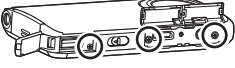

*2* **Ouvrez l'appareil comme montré sur l'illustration cidessous, et retirez la batterie à l'aide d'un mandrin.**

HM-TA20

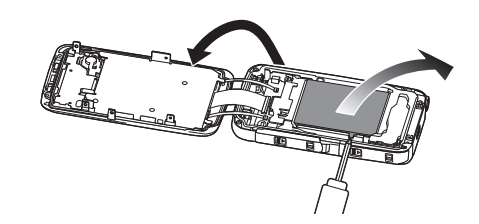

HM-TA2

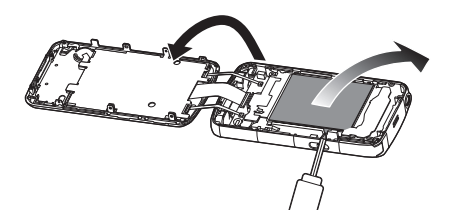

#### **A propos de la manipulation des batteries usées**

- ≥ Isolez les bornes à l'aide d'un ruban adhésif ou autre.
- Ne pas démonter.

# **A propos du Copyright**

### ∫ **Il importe de respecter les droits d'auteur**

**L'enregistrement de cassettes ou de disques préenregistrés ou d'autres matériels publiés ou diffusés à des fins autres que votre usage personnel pourraient constituer une infraction aux lois en matière de droits d'auteur. Même à des fins d'usage privé, l'enregistrement de certains matériels pourrait faire l'objet de restrictions.**

# ∫ **Licences**

- ≥ Le logo SDXC est une marque déposée de SD-3C, LLC.
- ≥ HDMI, le logo HDMI et High-Definition Multimedia Interface sont des marques déposées ou enregistrées de HDMI Licensing LLC aux Etats-Unis et dans d'autres pays.
- ≥ Microsoft®, Windows® et Windows Vista® sont des marques déposées ou des marques commerciales de Microsoft Corporation aux Etats-Unis et/ou dans d'autres pays.
- ≥ Les captures d'écran des produits Microsoft sont reproduites avec l'autorisation de Microsoft Corporation.
- ≥ IBM et PC/AT sont des marques déposées de International Business Machines Corporation, société des États-Unis.
- ≥ Intel®, Core™, Pentium® et Celeron® sont des marques déposées ou des marques commerciales de Intel Corporation aux Etats-Unis et dans d'autres pays.
- ≥ AMD Athlon™ est une marque de commerce de Advanced Micro Devices, Inc.
- ≥ iMovie et Mac sont des marques déposées de Apple Inc., enregistrées aux États-Unis et dans d'autres pays.
- YouTube est une marque commerciale de Google Inc.
- Facebook est une marque de commerce de Facebook Inc.
- ≥ Les autres noms de systèmes et produits mentionnés dans ce manuel d'utilisation sont habituellement des marques déposées ou des marques de commerce des fabricants qui ont développé le système ou le produit intéressé.

Ce produit est sous licence AVC Patent Portfolio License pour un usage personnel et non commercial par le consommateur de (i) l'encodage vidéo en conformité avec la norme AVC ("AVC Video") et/ou du (ii) décodage d'une vidéo AVC encodée par un consommateur agissant dans le cadre d'une activité personnelle et non commerciale et/ou obtenue par un fournisseur vidéo autorisé à fournir des vidéos AVC. Aucun permis n'est accordé ou sera implicite pour n'importe quel autre usage. Des informations supplémentaires peuvent être obtenues auprès de MPEG LA, LLC. Visiter le site http://www.mpegla.com.

# **Modes d'enregistrement/durée d'enregistrement approximative (images animées)**

≥ Les cartes SD sont uniquement mentionnées par leur principale capacité de mémoire. Les durées indiquées sont les durées enregistrables approximatives pour l'enregistrement en continu.

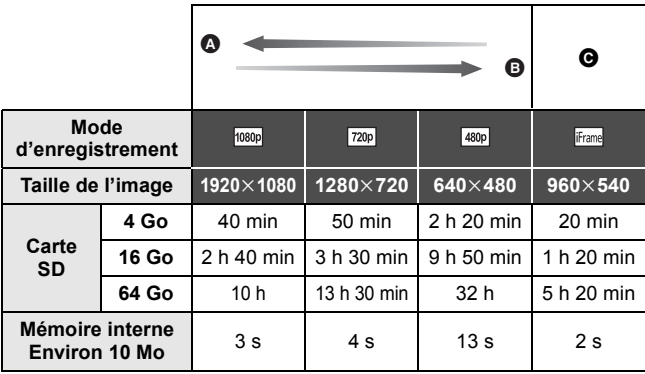

- **A** Grace à la qualité d'image
- **B** Grace à la durée d'enregistrement
- C Utilisez ceci pour lire et éditer en utilisant un Mac.
- La configuration par défaut est  $\boxed{720p}$ .
- ≥ Durée maximale d'un enregistrement continu pour une scène:
	- $\sim$  Si le [Mode Vidéo] est réglé sur  $\frac{1}{1080p}$  /  $\frac{720p}{1480p}$  : 29 min 59 sec
	- Si le [Mode Vidéo] est réglé sur Frame] : Environ 20 min (jusqu'à 4 Go de capacité d'enregistrement)
- ≥ Si un enregistrement avec beaucoup d'action est fait, la durée d'enregistrement est réduite.
- ≥ Le temps d'enregistrement possible peut être réduit si l'enregistrement de courtes scènes est répété.

#### **Autres**

# **Nombre approximatif d'images enregistrables**

≥ Les cartes SD sont uniquement mentionnées par leur principale capacité de mémoire. Le nombre indiqué est le nombre approximatif d'images enregistrables.

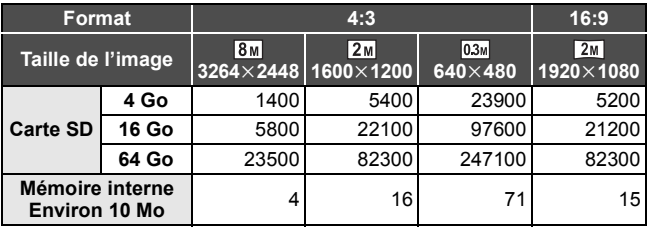

# **Modes d'enregistrement/durée d'enregistrement approximative (voix)**

≥ Les cartes SD sont uniquement mentionnées par leur principale capacité de mémoire. Les durées indiquées sont les durées enregistrables approximatives pour l'enregistrement en continu.

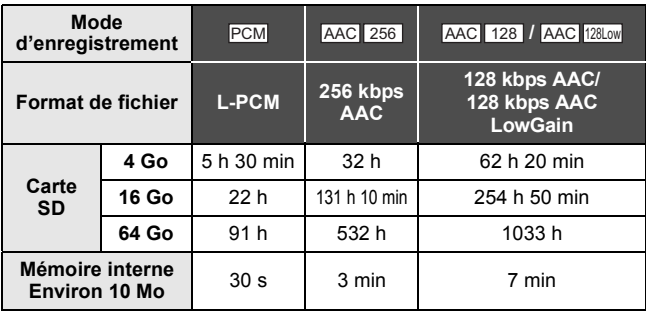

- La configuration par défaut est **PCM**.
- Durée maximale d'un enregistrement continu pour une voix: Environ 5 h (jusqu'à 4 Go de capacité d'enregistrement)
- La durée d'enregistrement peut être réduite si un court enregistrement est répété.

# **Autres Spécifications**

#### **Appareil photo/video HD de poche**

Informations pour votre sécurité

**Alimentation:** DC 5,0 V (En utilisant l'USB)/DC 3,7 V (En utilisant la batterie) **Consommation d'énergie:** Enregistrement; 2,6 W/Chargement; 2,5 W

**Système du signal:** 1080/30p, 720/30p, 540/30p, 480/30p

### **Format d'enregistrement:**

Conforme au format de fichier MPEG-4 AVC (.MP4)

#### **Capteur d'image:**

1/4 capteur d'image (1/4") type MOS Total; 5330 K Pixels effectifs; Image animée; 2930 K (16:9), 2190 K (4:3) Image fixe; 2930 K (16:9), 5080 K (4:3)

### **Objectif:**

F2.8 Longueur focale; 4,1 mm équivalent à 35 mm; Image animée; 49 mm (16:9)/59 mm (4:3) Image fixe; 49 mm (16:9)/39 mm (4:3) Distance de mise au point minimum; Image animée; Environ 30 cm Image fixe; Environ 10 cm

### **Zoom:**

1× Zoom optique, 4× Zoom numérique

### **Moniteur:**

7.5 cm (3.0") écran ACL (environ 230 K points)

#### **Microphone:**

Stéréo

#### **Haut-parleur:**

1 haut-parleur rond, de type dynamique

#### **Ajustement balance des blancs:**

Système de balance des blancs avec réglage automatique

#### **Éclairage standard:**

1.400 lx

#### **Minimum requis pour éclairage:**

Environ 9 lx (1/30)

#### **Niveau d'entrée vidéo du mini connecteur HDMI:**

HDMI™1080i/576p/480p

#### **Niveau d'entrée audio du mini connecteur HDMI:** Linear PCM

#### **Sortie du casque:**

10 mW $+$ 10 mW, 16  $\circ$  (Mini-jack stéréo)

#### **USB:**

Fonction de lecture de la carte (support sans protection de copyright) Hi-Speed USB (USB 2.0), Port USB Type A

Fonction du chargement de la batterie (charge via la prise USB avec l'appareil éteint)

Webcam;

Compression; Motion JPEG Taille de l'image:  $640 \times 480$ ,  $320 \times 240$ ,  $160 \times 120$ 

#### **Dimensions:**

 $HM-TA20$ 

64.3 mm (L) $\times$ 112.6 mm (H) $\times$ 17.7 mm (P) (parties saillantes non comprises)  $HM-TA2$ 

59.8 mm  $(L) \times 108.9$  mm  $(H) \times 16.9$  mm  $(P)$  (parties saillantes non comprises)

#### **Poids pendant l'utilisation:**

 $HM-TA20$ 

Environ 155 g [avec une carte SD (en option)]

#### HM-TA<sub>2</sub>

Environ 144 g [avec une carte SD (en option)]

#### **Poids:**

HM-TA<sub>20</sub>

Environ 153 g [sans une carte SD (en option)]

#### $HM-TA2$

Environ 142 g [sans une carte SD (en option)]

#### **Température de fonctionnement:**

0 °C à 35 °C

#### **Humidité de fonctionnement:**

10%RH à 80%RH

#### **Durée d'autonomie de la batterie:**

Voir page 24

#### $HM-TA20$

#### **Performance d'étanchéité:**

Équivalente à la norme IEC 60529 "IPX8". (Utilisable pendant 60 minutes à 3 m de profondeur marine)

#### $HM-TA20$

#### **Performance Anti-poussière:**

Équivalente à la norme IEC 60529 "IP5X".

#### $HM-TA20$

#### **Performance de résistance à la collision:**

La méthode de test de cette caméra est conforme avec la méthode "MIL-STD 810F Method 516.5-Shock"\*.

\* "MIL-STD 810F Method 516.5-Shock" est la méthode de test standard du Département de la défense des États-Unis, qui stipule l'exécution des tests de chute à une hauteur de 122 cm, sur 26 orientations (8 coins, 12 arêtes, 6 faces) en utilisant 5 lots d'appareil, et en passant les 26 orientations de chute dans la limite de 5 appareils. (Si un échec survient pendant le test, un nouveau lot est utilisé pour passer le test d'orientation de chute pour un total de 5 appareils.)

≥ La méthode de test de Panasonic est basée sur la méthode "MIL-STD 810F Method 516.5-Shock" ci-dessus. Cependant, la hauteur de la chute est passée de 122 cm à 150 cm sur une planche de contreplaqué de 3 cm d'épaisseur. Ce test de chute a été passé. (Mise à part le changement d'apparence, comme la perte de peinture ou la déformation de la zone d'impact.)

**Il n'y a aucune garantie d'absence de dysfonctionnement ou de casse sous toutes conditions.**

### ∫ **Images animées**

#### **Support d'enregistrement:**

Carte mémoire SD (conformes aux systèmes FAT12 et FAT16) Carte mémoire SDHC (conforme au système FAT32) Carte mémoire SDXC (conforme au système exFAT) Référez-vous à la page 26 pour plus de détails sur les cartes SD utilisables avec cet appareil. Mémoire interne; Environ 10 Mo

#### **Compression:**

MPEG-4 AVC/H.264, iFrame

# **Mode d'enregistrement et vitesse de transfert:**<br> **FOBBD** : Environ 12 Mbps (VBR)

- $\frac{1080p}{720p}$ ; Environ 12 Mbps (VBR)<br> $\frac{720p}{720p}$ : Environ 9 Mbps (VBR)
- Environ 9 Mbps (VBR)
- 
- **480p** ; Environ 3 Mbps (VBR)<br>
Frame : Environ 24 Mbps (VBR Environ 24 Mbps (VBR)

Consultez la page 93 pour les durées d'enregistrement.

# **Taille de l'image:**<br>  $\frac{1}{1080p}$  · 1920×1

- <sup>1080p</sup> ; 1920×1080/30p<br><sup>[720p</sup> : 1280×720/30p
- 
- $\frac{720p}{480p}$ ; 1280 $\times$ 720/30p  $640\times 480/30p$
- $i$ Frame ; 960 $\times$ 540/30p

#### **Compression audio:**

AAC (2 canal)

#### **Support d'enregistrement:**

Carte mémoire SD (conformes aux systèmes FAT12 et FAT16) Carte mémoire SDHC (conforme au système FAT32) Carte mémoire SDXC (conforme au système exFAT) Référez-vous à la page 26 pour plus de détails sur les cartes SD utilisables avec cet appareil. Mémoire interne; Environ 10 Mo

#### **Compression:**

JPEG (Design rule for Camera File system, basé sur la norme Exif 2.2)

#### **Taille de l'image:**

Format de l'image [4:3]; 3264k2448/1600k1200/640k480 Format de l'image [16:9]; 1920k1080 Reportez-vous à la page 94 pour des indications quant au nombre d'images enregistrables.

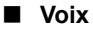

#### **Support d'enregistrement:**

Carte mémoire SD (conformes aux systèmes FAT12 et FAT16) Carte mémoire SDHC (conforme au système FAT32) Carte mémoire SDXC (conforme au système exFAT) Référez-vous à la page 26 pour plus de détails sur les cartes SD utilisables avec cet appareil. Mémoire interne; Environ 10 Mo

#### **Compression:**

AAC

Les spécifications peuvent changer sans préavis.

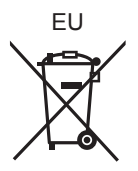

Pursuant to at the directive 2004/108/EC, article 9(2) Panasonic Marketing Europe GmbH<br>Winsbergring 15, 22525 Hamburg, Germany

Panasonic Corporation<br>Web site: http://panasonic.net

© Panasonic Corporation 2011

VQT3N92 F0411MY0 1AG6P1P6258--(S)